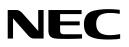

# DT900 Series Data Maintenance Tool User's Guide

A50-034844-001 Ver.6.0 August 2019

#### Notice

- (1) Information in this guide is subject to change without notice.
- (2) If you find any unclear or incorrect description or lack of information, please contact us.
- (3) NEC Platforms, Ltd. is not responsible for any direct or indirect damage caused by a defect in this guide.
- (4) NEC Platforms, Ltd. is not responsible for any solely economic loss such as damages due to a loss of communication caused by any failure/error/trouble of this product or any external factor in power outage.
- (5) This (product and/or technology) can be utilized for development and/or manufacturing of weapons of mass destruction.

Therefore, when you (sell or provide them to any third party and/or grant license to use), you have to take ample and necessary actions so that this (product or technology) shall not be used for development and manufacturing of weapons of mass destruction, which would disrupt world peace and security.

(6) This product contains items subject to export regulations of U.S.

When the product is exported to other countries, prior approval by U.S. government may be required for certain countries.

Microsoft Windows 7, Windows 8, Windows 8.1, Windows 10, .NET Framework and the Windows logo are trademarks, or registered trademarks of Microsoft Corporation in the United States and/or other countries. An official name of Windows is Microsoft Windows Operating System. Additionally mentioned company name and product name are a registered trademark or a trademark of each company. (TM) and (R) aren't being written clearly.

#### Copyright © 2010-2019 NEC Platforms, Ltd. All rights reserved.

The content of this guide shall not be copied or altered without the prior written permission of NEC Platforms, Ltd.

|   |      |          | Contents                                                  |              |
|---|------|----------|-----------------------------------------------------------|--------------|
| 1 | Pref | ace      |                                                           | 1            |
|   | 1.1  | Overvie  | ew                                                        | 1            |
| 2 | Оре  | rating   | Environment                                               | 6            |
| 3 |      |          |                                                           |              |
|   | 3.1  | Model.   |                                                           | 6            |
|   | 3.2  | Usage    | Restrictions                                              | 6            |
| 4 | Befo | ore Use  | )                                                         | 7            |
|   | 4.1  | Installi | ng Maintenance Tool                                       | 7            |
|   | 4.2  | Uninsta  | alling Maintenance Tool                                   | 9            |
| 5 | Тоо  | l Manag  | ger                                                       | 10           |
|   | 5.1  | Start a  | nd Termination                                            | 10           |
|   |      | 5.1.1    | Starting Tool Manager                                     | 10           |
|   |      | 5.1.2    | Terminating Tool Manager                                  | 10           |
|   | 5.2  | Screen   | Description                                               | 11           |
| 6 | Data | a Maint  | enance Tool                                               | 12           |
|   | 6.1  | How to   | Back Up Data for Terminal (Telephone)                     | 12           |
|   | 6.2  | How to   | Restore Backup Data of the Terminal (Telephone)           | 18           |
|   | 6.3  | How to   | Download Hold Music to the Terminal (Telephone)           | 22           |
|   | 6.4  | How to   | Download Ringer Tone to the Terminal (Telephone)          | 32           |
|   | 6.5  | How to   | Download Wallpapers to the Terminal (Telephone)           | 40           |
|   |      | 6.5.1    | Picture File Formats Supported by This Tool               | 50           |
|   | 6.6  | How to   | Edit the Telephone Directory for the Terminal (Telephone  | <b>»)</b> 51 |
|   | 6.7  | How to   | Edit the Shortcut Data for the Terminal (Telephone)       | 52           |
|   | 6.8  | Optimi   | zation of the voice file                                  | 53           |
|   |      | 6.8.1    | The reason the specified voice file cannot be used        | 53           |
|   |      | 6.8.2    | How to optimize the voice file                            |              |
|   |      | 6.8.3    | How to Adjust the Volume of a Voice File to Be Downloaded |              |
|   |      | 6.8.4    | How to save a sound file                                  |              |
|   | 6.9  | Optimi   | zation of the picture file                                | 60           |

| 6.9.1          | The reason the specified picture file cannot be used. | 60 |
|----------------|-------------------------------------------------------|----|
| 6.9.2          | How to optimize the picture file                      | 62 |
| Appendix I: E  | rror Messages                                         | 64 |
| Appendix II: I | License of certain third party open source software   | 68 |

## 1 Preface

Thank you for using our "DT900 Series Data Maintenance Tool" (hereinafter referred to as "Maintenance Tool").

Maintenance Tool provides functions to back up and restore DT900/DT800/DT700 Series terminal (telephone) data. It can be used to download hold music, ringer tones and wallpapers, edit local telephone directory from a PC to a DT900/DT800/DT700 Series terminal (telephone) over a local area network.

## 1.1 Overview

Maintenance Tool is composed of Tool Manager, Data Maintenance Tool and Local Directory Support Tool.

These components have the following functions respectively:

[Tool Manager]

- Activate Data Maintenance Tool.
- Activate Local Directory Support Tool.
- Activate Shortcut Data Support Tool.

[Data Maintenance Tool]

- Back up data in terminal (telephone). (\*1)
- Restore backup data of terminal (telephone). (\*1)
- Download hold music to terminal (telephone).
- Download ringer tones to terminal (telephone).
- Download wallpapers to terminal (telephone).

[Local Directory Support Tool] (\*2)

- Retrieve local telephone directory from terminal (telephone) (upload) (\*1)
- Update local telephone directory in terminal (telephone) (download) (\*1)
- Edit telephone directory data in terminal (telephone)
- Save telephone directory data of terminal (telephone)
- Read telephone directory data of terminal (telephone)
- Export telephone directory (CSV files) of terminal (telephone)
- Import telephone directory (CSV files) of terminal (telephone)
- Import telephone directory (CSV files) of an existing handset

[Shortcut Data Support Tool] (\*3)

- Make Shortcut Data
- Edit Shortcut Data
- Save Shortcut Data

### Read Shortcut Data

(\*1) You can choose secure communication (encrypted communication using SSL).

(\*2) For details on Telephone Directory Tool, please refer to "DT900 Series Local Directory Support Tool User's Guide."

(\*3) For details on Shortcut Tool, please refer to "DT900 Series Shortcut Data Support Tool User's Guide."

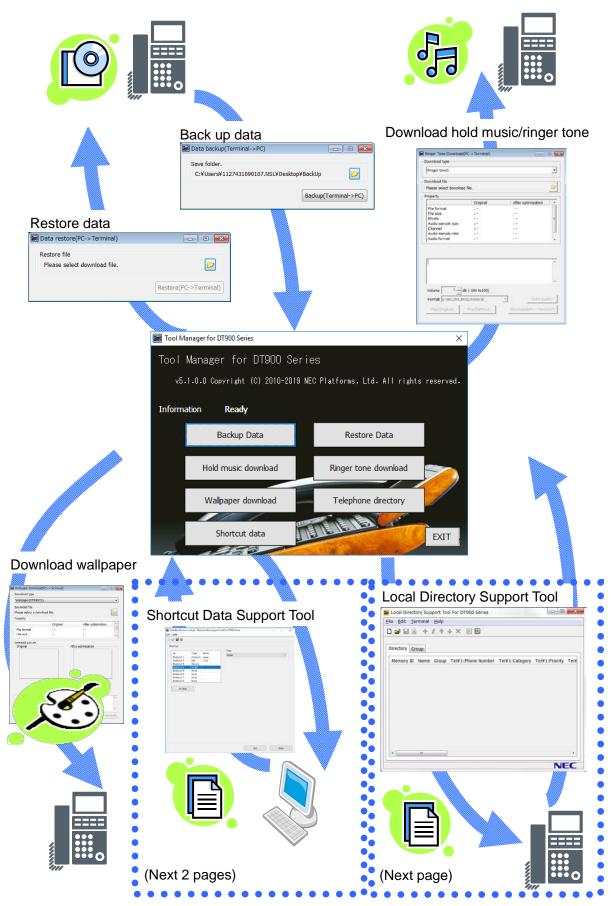

The specifications and designs of the product are subject to change for improvement without prior notice.

## Local Directory Support Tool

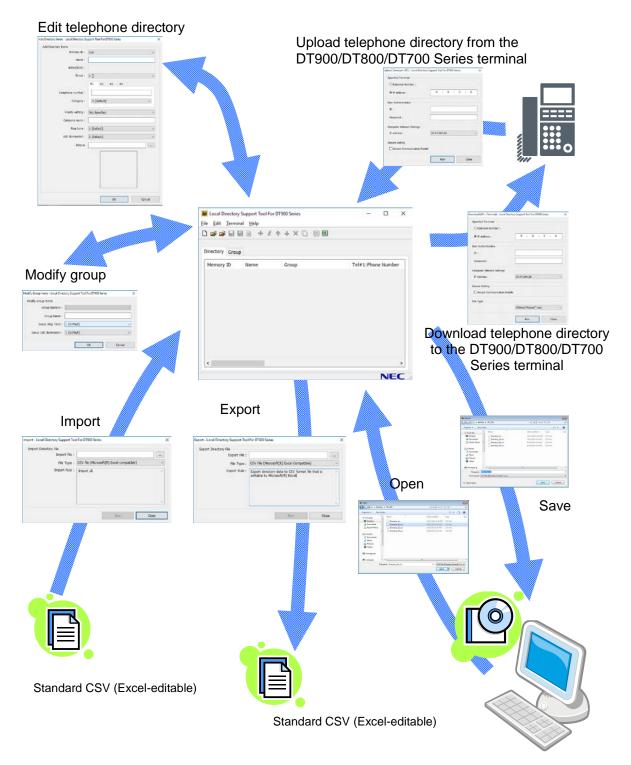

The specifications and designs of the product are subject to change for improvement without prior notice.

# Shortcut Data Support Tool

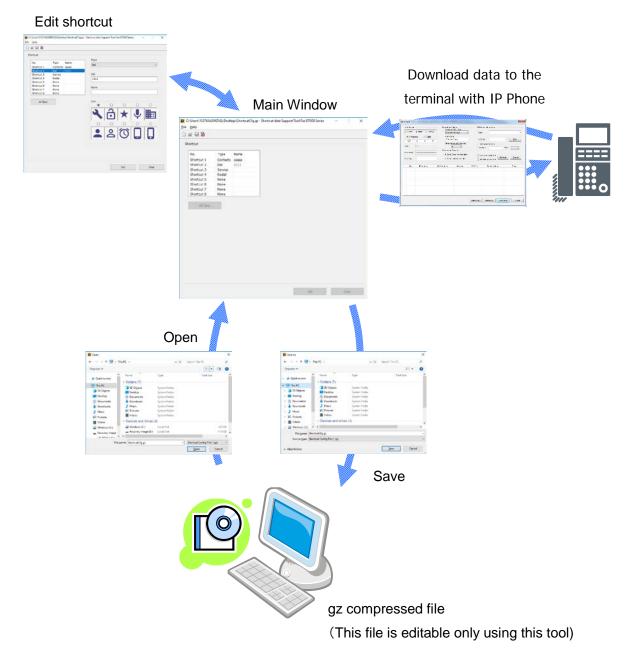

The specifications and designs of the product are subject to change for improvement without prior notice.

## 2 Operating Environment

The following table shows the operating environment of the Maintenance Tool:

| OS | Version  | Windows 7 Professional 32/64bit with SP1 or later |
|----|----------|---------------------------------------------------|
|    |          | Windows 8.1 Pro 32/64bit                          |
|    |          | Windows 10 Pro 32/64bit                           |
|    | Language | Japanese, English                                 |

## 3 Notes

## 3.1 Model

• Maintenance Tool is dedicated to the DT900/DT800/DT700 Series terminal.

## 3.2 Usage Restrictions

- Installing Maintenance Tool requires administrative privileges.
- Maintenance Tool cannot be used with DT900/DT800/DT700 Series terminal "Web Programming" simultaneously.

Maintenance Tool may not function normally on a PC on which another tftp server application is running.

- PCs, where screen resolution is set to other than "Normal Size (96 DPI)", may be unable to display screens normally. You can check screen resolution (DPI setting) from screen properties.
- If the enlargement ratio setting of Windows text display is set to a value greater than 100%, the layout of the application screen will collapse. In this case, please set the enlargement ratio to 100% by the following procedure.
  - \* Signing out is necessary to enable this setting.

For Windows 7, Windows 8.1:

- 1. Right-click from the desktop and open "Screen resolution" in the context menu.
- 2. Click "Make text and other items larger or smaller".
- 3. Set "Change the size of all items" to "100%".
- 4. Sign out or log off from the PC.

For Windows 10:

- 1. Right-click from the desktop and select "Display settings" in the context menu.
- 2. Set "Change the size of text, apps, and other items" to "100%".
- 3. Sign out from the PC.

## 4 Before Use

## 4.1 Installing Maintenance Tool

Install Maintenance Tool on your PC.

Confirm the PC environment, and start the setup.

Step 1: Double-click "setup.bat" of Data Maintenance Tool for DT900 Series.

When "Maintenance Tool for DT Series - InstallShield Wizard" screen appears, follow the on-screen instructions to install.

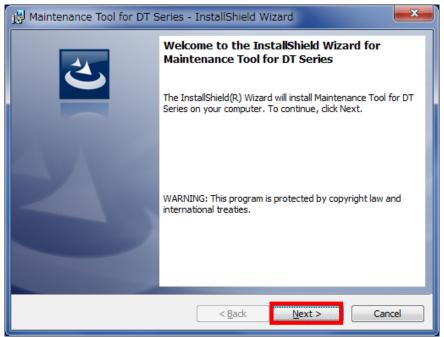

| WHAT A                                                                                                    |
|----------------------------------------------------------------------------------------------------|
|                                                                                                    |
| If "Microsoft .NET Framework 4.0 Client" or "Microsoft Visual C++ 2010 SP1                                                                                      |
| Redistributable Package (x86)" is not installed on the PC in which you want to install<br>Maintenance Tool, the following screen appears during installation of |
| Maintenance Tool.                                                                                                    |
| Proceed with installation according to the instructions on the screen.                                                                                          |
| (1) Microsoft .NET Framework 4.0 Client                                                                                                    |
| Maintenance Tool for DT800 Series - InstallShield Wizard                                                                                                    |
| Maintenance Tool for DT800 Series requires the following items to be installed on your computer. Click Install to begin installing these requirements.          |
| Status Requirement                                                                                                    |
| Pending Microsoft .NET Framework 4.0 Client                                                                                                    |
|                                                                                                    |
|                                                                                                    |
|                                                                                                    |
|                                                                                                    |
|                                                                                                    |
| Install Cancel                                                                                                    |
|                                                                                                    |
| (2) Microsoft Visual C++ 2010 SP1 Redistributable Package (x86)                                                                                                 |
| Maintenance Tool for DT Series - InstallShield Wizard                                                                                                    |
| Maintenance Tool for DT Series requires the following items to be installed on your<br>computer. Click Install to begin installing these requirements.          |
|                                                                                                    |
| Status         Requirement           Pending         Microsoft Visual C++ 2010 SP1 Redistributable Package (x86)                                                |
|                                                                                                    |
|                                                                                                    |
|                                                                                                    |
|                                                                                                    |
|                                                                                                    |
| Instal                                                                                                    |
|                                                                                                    |
|                                                                                                    |
|                                                                                                    |

## 4.2 Uninstalling Maintenance Tool

Uninstall Maintenance Tool by the following procedure.

Step 1: Open the Windows Control Panel and select Programs and Features.

Step 2: Select "Maintenance Tool for DT Series", and click [Yes] button.

|                                                                                                    |                                                            |                             |                  |            | ×          |  |  |
|----------------------------------------------------------------------------------------------------|------------------------------------------------------------|-----------------------------|------------------|------------|------------|--|--|
| Control Panel +                                                                                                    | All Control Panel Items 	 Programs and Features            |                             | <b>- - i i j</b> | Search Pro | <b>, ,</b> |  |  |
| Control Panel Home       Uninstall or change a program         View installed updates       To uninstall a program, select it from the list and then click Uninstall, Change, or Repair.         Turn Windows features on or       To uninstall a program, select it from the list and then click Uninstall, Change, or Repair. |                                                            |                             |                  |            |            |  |  |
| off                                                                                                    | Organize 🔻 Uninstall Repair                                |                             |                  |            | 0          |  |  |
|                                                                                                    | Programs and Features                                      |                             | Installed On     | Size       | Versi      |  |  |
|                                                                                                    |                                                            |                             | 10/3/2012        | 1.15 MB    | 2.2.1      |  |  |
|                                                                                                    | 🕴 🋕 Are you sure you want to uninstall Mainten             | ance Tool for DT800 Series? | 10/3/2012        | 492 KB     | 1.0.1      |  |  |
|                                                                                                    | -                                                          |                             | 10/3/2012        | 924 KB     | 1.1.6      |  |  |
|                                                                                                    | In the future, do not show me this dialog box              | 10/3/2012<br>3/25/2013      | 72.8 MB          | 7.100      |            |  |  |
|                                                                                                    | In the future, do not show me this dialog box              | Yes <u>N</u> o              | 10/3/2012        | 7210 1110  | 5.60.      |  |  |
|                                                                                                    | IDT Audio                                                  | IDT                         | 10/3/2012        |            | 1.0.6      |  |  |
|                                                                                                    | Intel(R) Network Connections Drivers                       | Intel                       | 10/3/2012        |            | 15.2       |  |  |
|                                                                                                    | M Intel® Graphics Media Accelerator Driver                 | Intel Corporation           | 10/3/2012        | 74.2 MB    | 8.15.      |  |  |
|                                                                                                    | 🗑 Maintenance Tool for DT800 Series                        | NEC Corporation             | 10/16/2013       | 29.3 MB    | 93.0       |  |  |
|                                                                                                    | ြြာ McAfee Agent                                           | McAfee, Inc.                | 10/3/2012        | 20.9 MB    | 4.5.0      |  |  |
|                                                                                                    | 🕅 McAfee VirusScan Enterprise                              | McAfee, Inc.                | 10/3/2012        | 41.8 MB    | 8.7.0      |  |  |
|                                                                                                    | Microsoft .NET Framework 4 Client Profile                  | Microsoft Corporation       | 10/16/2013       | 38.8 MB    | 4.0.3      |  |  |
|                                                                                                    | Microsoft Visual C++ 2005 Redistributable                  | Microsoft Corporation       | 12/14/2012       | 300 KB     | 8.0.6      |  |  |
|                                                                                                    | Microsoft Visual C++ 2008 Redistributable - x86 9.0.3      | Microsoft Corporation       | 10/3/2012        | 596 KB     | 9.0.3      |  |  |
|                                                                                                    | Microsoft Visual C++ 2010 x86 Redistributable - 10.0       | Microsoft Corporation       | 10/16/2013       | 11.1 MB    | 10.0.      |  |  |
|                                                                                                    | ·                                                          |                             |                  |            | P.         |  |  |
|                                                                                                    | NEC Corporation Product version: 93.0.0.0<br>Size: 29.3 MB |                             |                  |            |            |  |  |

Step 3: Follow the on-screen instructions to delete the program.

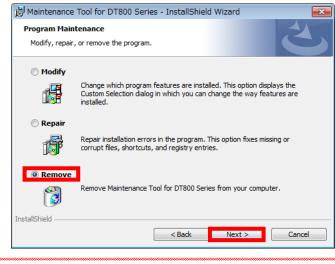

After uninstallation, the folder in which Maintenance Tool was installed or its files may still remain. In this case, manually delete the folder and its files.

## 5 Tool Manager

The Tool Manager provides tool information, status information and an interface for performing Data Maintenance functions. This section describes how to start and stop Tool Manager and describes the Tool Manager screen.

## 5.1 Start and Termination

## 5.1.1 Starting Tool Manager

There are two ways to start Tool Manager.

- 1. Start Tool Manager by double-clicking the [Tool Manager for DT900 Series] icon.
- Start Tool Manager from the start menu of Windows by clicking [Start] -> [All Programs]
   -> [NEC] -> [Maintenance Tool for DT900 Series] -> [Tool Manager for DT900 Series].

## 5.1.2 Terminating Tool Manager

There are two ways to terminate Tool Manager.

- Click the [Exit] button located at the bottom right of the screen. When the termination confirmation appears, click the [OK] button to terminate Tool Manager.
- Click the [x] button located at the top right of the screen.
   When the termination confirmation appears, click the [OK] button to terminate Tool Manager.

## 5.2 Screen Description

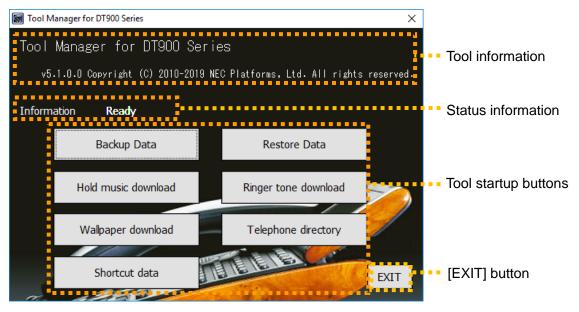

| Tool information       | Displays the tool name, version, and copyright. |  |  |
|------------------------|-------------------------------------------------|--|--|
| Status information     | Displays the current tool startup status.       |  |  |
| Tool startup buttons   | Starts each function of Data Maintenance Tool   |  |  |
|                        | or Local Directory Support Tool.                |  |  |
| [Backup Data]          | Starts the data backup function.                |  |  |
| [Restore Data]         | Starts the data restore function.               |  |  |
| [Hold music download]  | Starts the hold music download function.        |  |  |
| [Ringer tone download] | Starts the ringer tone download function.       |  |  |
| [Wallpaper download]   | Starts the wallpaper download function.         |  |  |
| [Telephone directory]  | Starts Local Directory Support Tool.            |  |  |
| [Shortcut Data]        | Starts Shortcut Data Support Tool.              |  |  |
| [EXIT] button          | Terminates Tool Manager.                        |  |  |

## 6 Data Maintenance Tool

This section describes how to use Data Maintenance Tool functions.

## 6.1 How to Back Up Data for Terminal (Telephone)

You can back up data for terminal (telephone). The data that can be backed up depends on the terminal (telephone) model as shown below:

|                                           | DT920<br>(6D/12D) | DT920<br>(8LCX) | DT930CG | DT930G<br>(8TCGX) |
|-------------------------------------------|-------------------|-----------------|---------|-------------------|
| User Setting                              | 0                 | 0               | 0       | 0                 |
| Hold music                                | 0                 | 0               | 0       | 0                 |
| Ringer tone 1                             | ×                 | 0               | 0       | 0                 |
| Ringer tone 2                             | ×                 | 0               | 0       | 0                 |
| Ringer tone 3                             | ×                 | 0               | 0       | 0                 |
| Local telephone directory                 | ×                 | 0               | 0       | 0                 |
| History of<br>incoming/<br>outgoing calls | ×                 | 0               | 0       | 0                 |
| Wallpaper                                 | ×                 | 0               | 0       | 0                 |

|                                           | DT830G<br>(12CG/<br>24CG) | DT830G<br>(12DG/<br>24DG) | DT830 | DT820<br>(8LCGX) | DT820<br>(8LDX) | DT820<br>(6D) | SL2100<br>IP Phone |
|-------------------------------------------|---------------------------|---------------------------|-------|------------------|-----------------|---------------|--------------------|
| User Setting                              | 0                         | 0                         | 0     | 0                | 0               | 0             | 0                  |
| Hold music                                | 0                         | 0                         | 0     | 0                | 0               | 0             | 0                  |
| Ringer tone 1                             | 0                         | 0                         | 0     | 0                | 0               | ×             | 0                  |
| Ringer tone 2                             | 0                         | 0                         | 0     | 0                | 0               | ×             | 0                  |
| Ringer tone 3                             | 0                         | 0                         | 0     | 0                | 0               | ×             | 0                  |
| Local<br>telephone<br>directory           | 0                         | 0                         | 0     | 0                | ×               | ×             | ×                  |
| History of<br>incoming/<br>outgoing calls | 0                         | 0                         | 0     | 0                | ×               | ×             | ×                  |
| Wallpaper                                 | 0                         | ×                         | ×     | 0                | ×               | ×             | ×                  |

|               | DT750 | DT730 | DT710 | DT730G<br>(12CG/<br>24CG) | DT730G<br>(12DG/<br>24DG) | DT770G |
|---------------|-------|-------|-------|---------------------------|---------------------------|--------|
| User Setting  | 0     | 0     | 0     | 0                         | 0                         | 0      |
| Hold music    | 0     | 0     | 0     | 0                         | 0                         | 0      |
| Ringer tone 1 | 0     | 0     | ×     | 0                         | 0                         | 0      |
| Ringer tone 2 | 0     | 0     | ×     | 0                         | 0                         | 0      |
| Ringer tone 3 | 0     | 0     | ×     | 0                         | 0                         | 0      |

| Local<br>telephone<br>directory           | 0 | 0 | × | 0 | 0 | × |
|-------------------------------------------|---|---|---|---|---|---|
| History of<br>incoming/<br>outgoing calls | 0 | 0 | × | 0 | 0 | × |
| Wallpaper                                 | 0 | × | × | 0 | × | × |

To back up data:

🗑 Tool Manager for DT900 Series  $\times$ Tool Manager for DT900 Series v5.1.0.0 Copyright (C) 2010-2019 NEC Platforms, Ltd. All rights reserved. Information Ready Backup Data Restore Data Hold music download Ringer tone download Wallpaper download Telephone directory EE Shortcut data EXIT and the second second Click 📓 Tool Manager for DT900 Series Tool Manager for DT900 Series The status information changes to "Backup Data." v5.1.0.0 Copyright (C) 2010-2019 NEC Plat Information Backup Data. All the buttons on Tool Manager are disabled. Restore Data Backup Data Hold music download Ringe Reference Tool for DT900 Series Х Save folder. Wallpaper download Please specify the save location. 2 Shortcut data Backup(Terminal->PC) -----The Data backup screen appears.

Step 1: Click the [Backup Data] button on Tool Manager.

Step 2: Click the folder icon on the Data backup screen.

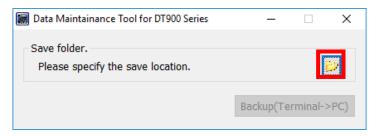

Step 3: Select a folder to save the backup data, and click the [OK] button.

| 00000000 | Browse For Folder  Please select a file to restore.  Please select a file to restore.  Desktop  Computer  Computer  Computer  BackUp  TEL_301  DTM  Make New Folder OK Cancel |
|----------|----------------------------------------------------------------------------------------------------|
| MEMO     | iles are saved as "PersonalData_yyyymmddhhmmss.tgz."                                                                                                    |
|          | mmended that you create a folder for each terminal to easily                                                                                                    |
|          | source terminal.                                                                                                    |
|          | Browse For Folder                                                                                                    |
|          | Please select a file to restore.                                                                                                    |
|          |                                                                                                    |

Step 4: Click the [Backup (Terminal -> PC)] button.

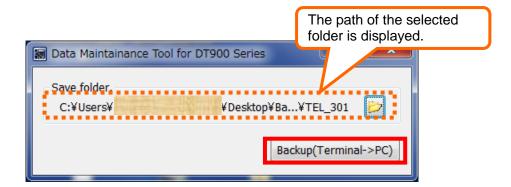

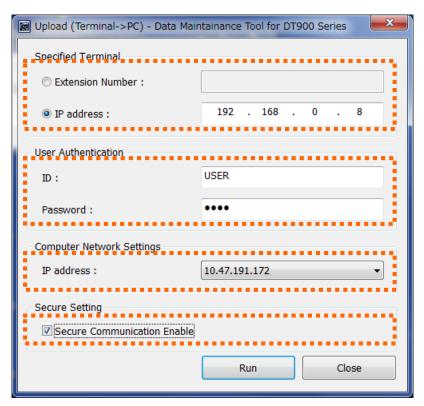

Step 5: Set every item on the Upload screen, and click the [Run] button.

✓ Specified Terminal

Specify the telephone number or IP address of the terminal (telephone) to obtain data.

When a telephone number is used, the PC and terminal (telephone) must be on the same network segment.

#### ✓ User Authentication

Specify an ID and password to log in to the terminal (telephone).

ID: USER Password: 0000 (Default)

"ID" and "password" is important information. Please be careful about handling sufficiently. Please be sure to change and use the password.

Please change it periodically for a password to raise safety, and we encourage in the complicated setting which can't be guessed easily.

✓ Computer Network Settings

Select the IP address of the PC on which this tool is running.

✓ Secure Setting

Specify whether secure communication is validated.

The following screen appears after the [Run] button is clicked.

| Uploading          |        |
|--------------------|--------|
| Searching terminal |        |
|                    |        |
|                    |        |
|                    | Cancel |
|                    |        |

#### If the upload succeeds

PC side

| DataMaint | tainer                                                                                       | × |
|-----------|----------------------------------------------------------------------------------------------|---|
| 0         | Upload was successful.<br>The uploaded file was saved by<br>PersonalData_20131015140609.tgz. |   |
|           | ок                                                                                           |   |

The backup file name of the uploaded file is displayed. Click the [OK] button to close the screen.

#### Terminal (telephone) side

"Upload Complete!" is displayed on the screen.

Press the [Exit] soft key located below the display to close the screen.

#### If the upload fails

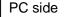

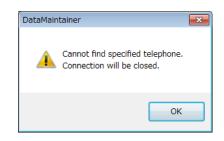

An error message appears.

Click the [OK] button to close the screen.

\* Some displayed messages vary depending on the error. For details, see attached "**Appendix I: Error Messages.**"

#### Terminal (telephone) side

"Upload Failed" is displayed on the screen.

Press the [Exit] soft key located below the display to close the screen.

## 6.2 How to Restore Backup Data of the Terminal (Telephone)

To restore backup data to the terminal (telephone), follow the steps below.

Do not restore data that has been backed up for another terminal model. (Example: Restoring data backed up for a DT730 to a DT750.) For data to be backed up, see
"6.1 How to Back Up Data for Terminal (Telephone)."
When data is restored, it overwrites the data in the terminal. (Example: Assume that after 40 history records are backed up, 20 new ones accumulate. When you restore the backup data, the 20 new records are deleted because they are overwritten by the 40 backup records.)

Step 1: Click the [Restore Data] button on Tool Manager.

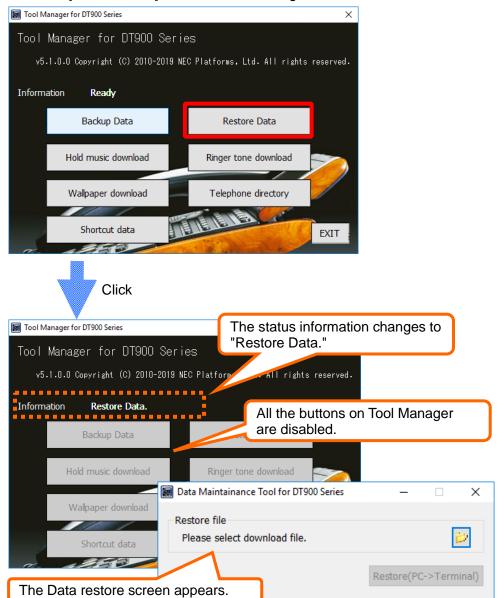

Step 2: Click the folder icon on the Data restore screen.

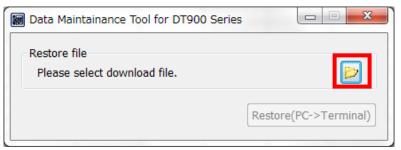

Step 3: Select the backup data to be restored.

| 🗑 Open          |                  |                                 |     |                         |             |        | ×    |
|-----------------|------------------|---------------------------------|-----|-------------------------|-------------|--------|------|
| 😋 🗢 🔋 🕨 Bac     | kUp ▶            |                                 |     | ✓ <sup>4</sup> → Search | BackUp      |        | ٩    |
| Organize 👻 New  | / folder         |                                 |     |                         |             |        | 0    |
| ☆ Favorites     | <b>^</b>         | Name                            |     | Date modified           | Туре        |        | Size |
| 🧮 Desktop       |                  | 鷆 TEL_301                       |     | 10/16/2013 7:16 PM      | File folder |        |      |
| 🚺 Downloads     |                  | PersonalData_20130801100115.tgz |     | 10/4/2013 9:37 AM       | TGZ File    |        |      |
| 📃 Recent Places |                  | PersonalData_20130901100232.tgz |     | 10/4/2013 9:37 AM       | TGZ File    |        |      |
|                 | ≡                | PersonalData_20131015140609.tgz |     | 10/15/2013 2:06 PM      | TGZ File    |        |      |
| 🥽 Libraries     |                  |                                 |     |                         |             |        |      |
| Documents       |                  |                                 |     |                         |             |        |      |
| 🁌 Music         |                  |                                 |     |                         |             |        |      |
| Pictures        |                  |                                 |     |                         |             |        |      |
| 📑 Videos        |                  |                                 |     |                         |             |        |      |
| 🤞 Homegroup     |                  |                                 |     |                         |             |        |      |
| 🖳 Computer      | -                | < [                             | 111 |                         |             |        | - F  |
|                 | File <u>n</u> aı | me:                             |     | ▼ TGZ File              |             | Cancel | •    |

Step 4: Click the [Restore (PC -> Terminal)] button.

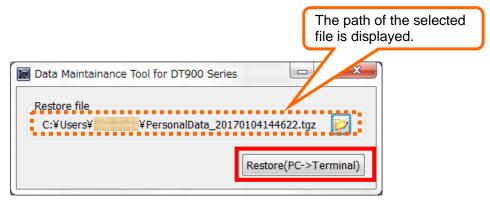

Step 5: Set every item on the Download screen, and click the [Run] button.

| 😹 Download (PC->Terminal) - OK |                 |
|--------------------------------|-----------------|
| Specified Terminal             |                 |
| Extension Number :             | 301             |
| © IP address :                 | 0.0.0.0         |
| User Authentication            |                 |
| ID:                            | USER            |
| Password :                     | ••••            |
| Computer Network Settings      |                 |
| IP address :                   | 192.168.0.123 🔹 |
| Secure Setting                 |                 |
| Secure Communication Enable    |                 |
|                                | Run Close       |

✓ Specified Terminal

Specify the telephone number or IP address of the terminal (telephone) to which the data is uploaded.

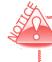

When a telephone number is used, the PC and terminal (telephone) must be on the same network segment.

✓ User Authentication

Specify an ID and password to log in to the terminal (telephone).

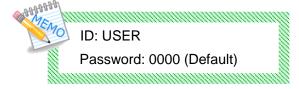

"ID" and "password" is important information. Please be careful about handling sufficiently. Please be sure to change and use the password.

Please change it periodically for a password to raise safety, and we encourage

in the complicated setting which can't be guessed easily.

✓Computer Network Settings

Select the IP address of the PC on which this tool is running.

#### ✓ Secure Setting

Specify whether secure communication is validated.

The following screen appears after the [Run] button is clicked.

|     | Downloading                                |                              |
|-----|--------------------------------------------|------------------------------|
|     | Searching terminal                         |                              |
|     |                                            |                              |
|     | Cancel                                     |                              |
| y w |                                            |                              |
| 2 · | When download is cancelled, the file trans | sfer to the terminal may be  |
|     | completed and then the file may be updat   | ted depending on the timing. |

#### If the download succeeds

PC side

| 1 | DataMaintainer               |
|---|------------------------------|
|   | Download Complete [Restore]. |
|   | ОК                           |

A message appears indicating that the download was completed successfully. Click the [OK] button to close the screen.

#### Terminal (telephone) side

"Download Complete!" is displayed on the screen.

Press the [Exit] soft key located below the display to close the screen.

#### If the download fails

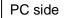

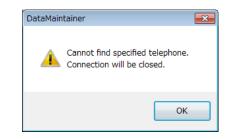

An error message appears.

Click the [OK] button to close the screen.

\* Some displayed messages vary depending on the error. For details, see attached "**Appendix I: Error Messages.**"

#### Terminal (telephone) side

"Download Failed" is displayed on the screen.

Press the [Exit] soft key located below the display to close the screen.

## 6.3 How to Download Hold Music to the Terminal (Telephone)

The instructions below explain how to download hold music to the terminal (telephone). The download possible, is a voice file of the following conditions.

✓ The format of the voice file, the following

| Audio format      | G.711 u-Law        |
|-------------------|--------------------|
| Audio sample rate | 8 kHz              |
| Audio sample size | 8 bit              |
| Channel           | Monaural           |
| Play time         | 32 seconds or less |

 $\checkmark$  That there is no copyright information and additional information

Step 1: Click the [Hold music download] button on Tool Manager.

| 🗑 Tool Manager for DT900 Series     | ×                                       |
|-------------------------------------|-----------------------------------------|
| Tool Manager for DT900 Serie        | es                                      |
| v5.1.0.0 Copyright (C) 2010-2019 NE | EC Platforms, Ltd. All rights reserved. |
| Information Ready                   |                                         |
| Backup Data                         | Restore Data                            |
| Hold music download                 | Ringer tone download                    |
| Wallpaper download                  | Telephone directory                     |
| Shortcut data                       | EXIT                                    |

| Click.                                        |                                                                       |               |                                                                  |
|-----------------------------------------------|-----------------------------------------------------------------------|---------------|------------------------------------------------------------------|
| 🗑 Tool Marager for DT900 Series               |                                                                       | V l           | - to                                                             |
|                                               | The status informat<br>Hold music downlo                              |               | 5 10                                                             |
| v5.1.0.0 Copyright (C) 2010-2019 NEC Platform | ns nights rese                                                        | rved.         |                                                                  |
| Information Hold music download.              | All the buttons of disabled.                                          | on Tool Mar   | nager are                                                        |
|                                               | Hold Music Download(PC->Terr                                          | minal)        |                                                                  |
| Hold music download Ring                      | Download type                                                         |               |                                                                  |
| Hold music download Ringe                     | Hold music                                                            |               | •                                                                |
|                                               | Download file                                                         |               |                                                                  |
| Wallpaper download Tele                       | Please select download file.                                          |               | Þ                                                                |
| 11111                                         | Property                                                              |               |                                                                  |
| Shortcut data                                 | File format                                                           | )riginal<br>- | After optimization                                               |
|                                               | File size :<br>Bitrate :                                              |               | :-                                                               |
| The Download of Hold Music                    | Audio sample size                                                     | -             |                                                                  |
| screen appears.                               | Channel :                                                             | -             | :-                                                               |
|                                               | Audio sample rate :<br>Audio format :                                 | -             |                                                                  |
|                                               | VolumedB (-100<br>Format u-law,8bit,8KHz,mor<br>Play(Original) Play(0 | -             | Optimization<br>Save Optimization File<br>Download(PC->Terminal) |

## Step 2: Click the folder icon.

| Hold Music Download(PC->   | Terminal)   |                    | • ×      |
|----------------------------|-------------|--------------------|----------|
| Download type              |             |                    |          |
| Hold music                 |             |                    | •        |
| Download file              |             |                    |          |
| Please select download fil | e.          |                    | Þ        |
| Property                   |             |                    |          |
|                            | Original    | After optimization | <b>A</b> |
| File format                | :-          | :-                 |          |
| File size                  | :-          | :-                 |          |
| Bitrate                    | :-          | :-                 | Ξ        |
| Audio sample size          | :-          | :-                 |          |
| Channel                    | :-          | :-                 |          |
| Audio sample rate          | :-          | :-                 |          |
| Audio format               | :-          | -                  | -        |
|                            |             |                    | ~        |
| Volume 0 dB (              | -100 to100) | Optimiza           | tion     |
| Format u-law,8bit,8KHz,    | monoral 👻   | Save Optimization  | File     |
| Play(Original)             | ay(Optimal) | Download(PC->Term  | ninal)   |
|                            |             |                    |          |

Step 3: Select a voice file to be downloaded to the terminal (telephone) as the hold music.

| ★ Favorites ► Desktop ▶ Downloads ₩ Recent Places |                  | Name<br>Melody.wav<br>Melody1.wav<br>Melody2.wav                                               | # | Title |     | Contributing artists                        | Album       |
|---------------------------------------------------|------------------|------------------------------------------------------------------------------------------------|---|-------|-----|---------------------------------------------|-------------|
| 潯 Libraries 📔 Documents                           | ш                | <ul> <li>Melody3.wav</li> <li>Melody4.wav</li> <li>Melody5.wav</li> <li>Melody6.wav</li> </ul> |   |       |     |                                             |             |
| <ul> <li>Pictures</li> <li>Videos</li> </ul>      |                  | Melody7.wav<br>Melody8.wav<br>Melody9.wav                                                      |   |       |     |                                             |             |
| 🤣 Homegroup<br>🌉 Computer                         | + <b>4</b>       | Melody10.wav<br>Melody11.wav                                                                   |   |       |     |                                             | ,           |
| 1. compare                                        | File <u>n</u> am | ie:                                                                                            |   |       | - V | /AV File (*.wav)<br><u>O</u> pen <b> </b> ▼ | •<br>Cancel |

| State after the specified                                                                                                    | d voice file.                      |                                                                   |
|----------------------------------------------------------------------------------------------------|------------------------------------|-------------------------------------------------------------------|
| Hold Music Download(PC->Terminal)  Download type Hold music Download file                                                                                                    | -                                  | The path of the selected voice file is displayed.                 |
| C:¥sample1.wav<br>Property                                                                                                    |                                    | The property information of the selected voice file is displayed. |
| Original         File format       : WAV         File size       : 251,924 byte         Bitrate       : 64 kbps         Audio sample size       : 8 bit         Channel       : Monaural         Audio sample rate       : 8 kHz         Audio format       : u-Law | After optimization         .       | Suggestion message<br>for optimization                            |
| Volume 0 _ dB (-100 to100)                                                                                                    | Optimiz                            |                                                                   |
| Format     u-law,8bit,8KHz,monoral       Play(Original)     Play(Optimal)                                                                                                    | Save Optimization Download(PC->Ter |                                                                   |

The following information is displayed as the property information:

- File format ✓
- File size  $\checkmark$
- Bit rate  $\checkmark$

HHH MO

- Audio sample size  $\checkmark$
- Channel  $\checkmark$
- Audio sample rate  $\checkmark$
- Audio format  $\checkmark$
- Time  $\checkmark$
- Add data  $\checkmark$ 
  - \* Not displayed when no addition information is available.
- Copyright information  $\checkmark$

The following information is displayed if there are appropriate.

- \* Not displayed when no copyright information is available.
  - -Archival Location - Dots Per Inch - Product
  - Artist - Engineer - Subject -
  - Commissioned - Genre
  - Comments - Keywords
  - Copyright - Lightness
  - Creation date
  - Medium - Cropped
    - Name
  - Palette Setting - Dimensions
- The maximum momentary loudness
- Clipping

- Sharpness

- Software

- Source
- Source Form
- Technician

#### Explanation about suggestion messages for optimization

The optimization recommended message, the specified voice file is the message to tell whether or not it is possible to use as a hold music.

Optimization recommendation message displays the following message.

#### 1. "The appointed voice file is enable to use telephone."

If this message is displayed, the specified voice file can be used to the telephone of hold music.

Please proceed to Step 4.

#### Caution:

HANN

If make your own a voice file, Volume might not be appropriate. It is recommended to adjust the volume.

For information about how to adjust the volume, please refer to the "

6.7.3How to Adjust the Volume of a Voice File to Be Downloaded"

#### 2. "The selected voice file has the following problems.

#### Please click the optimization button to resolve the problem."

If this message is displayed, the specified voice file cannot use the telephone of hold music.

The details of the problem, to display in red characters.

Convert to the voice file that can be used with the telephone by executing the optimization.

For information about how to optimize, please refer to the "6.7Optimization of the voice file"

#### 3."Audio format of the specified voice file is not supported."

If this message displayed, the specified voice file cannot be converted to a playable voice file on the telephone.

Please change to the following audio format.

Correspondence audio format: PCM/u-Law.

(When this message is displayed, the file is unsupported format)

| ownload type            |                          |                    |
|-------------------------|--------------------------|--------------------|
| Hold music              |                          |                    |
| ownload file            |                          |                    |
| C:¥sample1.wav          |                          |                    |
| roperty                 |                          |                    |
|                         | Original                 | After optimization |
| File format             | : WAV                    | : -                |
| File size               | : 251,924 byte           | :-                 |
| Bitrate                 | : 64 kbps                | :-                 |
| Audio sample size       | : 8 bit                  | :-                 |
| Channel                 | : Monaural               | :-                 |
| Audio sample rate       | : 8 kHz                  | :-                 |
| Audio format            | : u-Law                  | :-                 |
| The appointed voice fil | e is enable to use telep | hone.              |
| The appointed voice fil | e is enable to use telep | hone.              |
| Volume dE               | 3 (-100 to100)           | Optimizati         |
|                         | 3 (-100 to100)           |                    |

Step 4: Click the [Download (PC -> Terminal)] button.

Step 5: Set every item on the Download screen, and click the [Run] button.

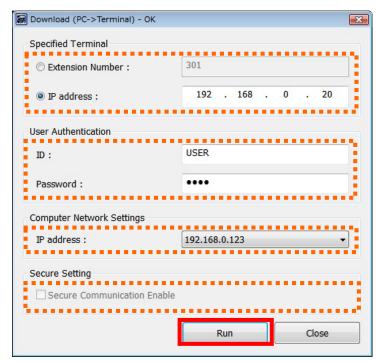

✓ Specified Terminal

Specify the extension number or IP address of the terminal (telephone) whose voice file is to be sent.

When a telephone number is used, the PC and terminal (telephone) must be on the same network segment.

✓User Authentication

Specify an ID and password to log in to the terminal (telephone).

ID: USER

Password: 0000 (Default)

"ID" and "password" is important information. Please be careful about handling sufficiently. Please be sure to change and use the password.

Please change it periodically for a password to raise safety, and we encourage

in the complicated setting which can't be guessed easily.

✓Computer Network Settings

Select the IP address of the PC on which this tool is running.

✓ Secure Setting

Secure communication cannot be specified when downloading voice files.

The following screen appears after the [Run] button is clicked.

|                                                                            | Downloading                                |                                                                                                    |  |  |  |
|----------------------------------------------------------------------------|--------------------------------------------|----------------------------------------------------------------------------------------------------|--|--|--|
|                                                                            | Searching terminal                         |                                                                                                    |  |  |  |
|                                                                            |                                            |                                                                                                    |  |  |  |
| <i>U</i> .                                                                 |                                            | Cancel                                                                                               |  |  |  |
|                                                                            |                                            | ncelled, the file transfer to the terminal may be<br>ne file may be updated depending on the timing. |  |  |  |
| <u>If the dov</u>                                                          | wnload succeeds                            |                                                                                                    |  |  |  |
| P                                                                          | C side                                     | DataMaintainer                                                                                       |  |  |  |
|                                                                            |                                            | Download Complete [Hold music].                                                                      |  |  |  |
|                                                                            |                                            | ок                                                                                                   |  |  |  |
| A message appears indicating that the download was completed successfully. |                                            |                                                                                                    |  |  |  |
| C                                                                          | Click the [OK] button to close the screen. |                                                                                                    |  |  |  |
|                                                                            |                                            |                                                                                                    |  |  |  |

Terminal (telephone) side

"Download Complete!" is displayed on the screen.

Press the [Exit] soft key located below the display to close the screen.

You can check the hold music downloaded to the terminal by playing it on the terminal.
Step 1: Press the [Menu] button on the terminal.
Step 2: Select [Setting] -> [User Setting] -> [Talk] -> [Hold Music].
Step 3: Select [Download].
\* If the volume is not appropriate, see "6.7.3How to Adjust the Volume of a Voice File to Be Downloaded".

#### If the download fails

| PC side | DataMaintainer                  | x |
|---------|---------------------------------|---|
|         | Download Complete [Hold music]. |   |
|         | ОК                              |   |

An error message appears.

Click the [OK] button to close the screen.

\* Some displayed messages vary depending on the error.

For details, see attached "Appendix I: Error Messages."

Terminal (telephone) side

"Download Failed" is displayed on the screen.

Press the [Exit] soft key located below the display to close the screen.

## 6.4 How to Download Ringer Tone to the Terminal (Telephone)

The instructions below explain how to download ringer tone to the terminal (telephone). The download possible, is a voice file of the following conditions.

✓ The format of the voice file, the following

| Audio format      | G.711 u-Law        | Linear PCM (*1)    |
|-------------------|--------------------|--------------------|
| Audio sample rate | 8 kHz              | 16kHz              |
| Audio sample size | 8 bit              | 16bit              |
| Channel           | Monaural           | Monaural           |
| Play time         | 32 seconds or less | 32 seconds or less |

(\*1) It is supported by DT900 Series and DT 800 Series (FW version 5.1.x.x or later). If downloading to a phone of an earlier version, download error will result.

✓ That there is no copyright information and additional information

Step 1: Click the [Ringer tone download] button on Tool Manager.

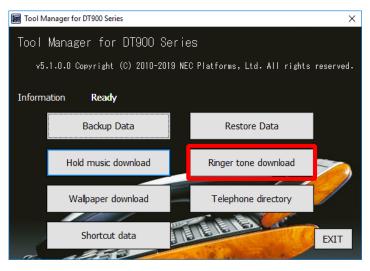

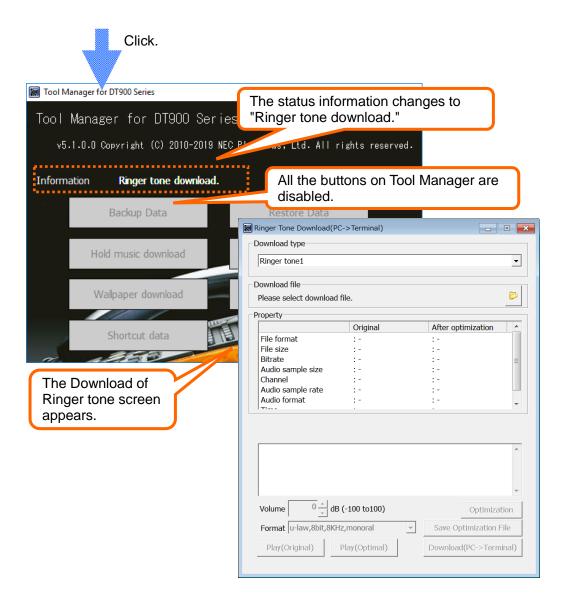

Step 2: Click on the [Download type] box, and select a ringer tone you want to download from 1 to 3.

| Ringer tone1           |                |                                   |       |
|------------------------|----------------|-----------------------------------|-------|
| Ringer tone2           |                |                                   |       |
| Ringer tone3           |                |                                   |       |
| Please select download | file.          |                                   | B     |
|                        |                | <br>                              |       |
| roperty                | 0.1.1          | AG 11 1 11                        |       |
| File format            | Original       | After optimization                |       |
| File size              |                | + T<br>+ _                        |       |
| Bitrate                |                | · .                               | =     |
| Audio sample size      | -              | -                                 |       |
| Channel                | -              | : -                               |       |
| Audio sample rate      | :-             | :-                                |       |
| Audio format           | :-             | :-                                |       |
|                        |                |                                   |       |
|                        |                |                                   | -     |
| Volume 0 Å             | 3 (-100 to100) | Optimiza                          | ation |
| Volume 0 dt            |                | <br>Optimiza<br>Save Optimization |       |

Step 3: Click the folder icon.

| Ringer Tone Download(I            | PC->Terminal)  |          |                    |          |
|-----------------------------------|----------------|----------|--------------------|----------|
| Download type                     |                |          |                    |          |
| Ringer tone1                      |                |          |                    | <b>_</b> |
| Indiger tone1                     |                |          |                    |          |
| Download file                     |                |          |                    |          |
| Please select downloa             | d file.        |          |                    | Þ        |
| Property                          |                |          |                    |          |
|                                   | Original       |          | After optimization | n 🔺      |
| File format                       | : -            |          | :-                 |          |
| File size                         | : -            |          | :-                 |          |
| Bitrate                           | :-             |          | : -                | =        |
| Audio sample size                 | : -            |          | :-                 |          |
| Channel                           | :-             |          | : -                |          |
| Audio sample rate<br>Audio format | -              |          | -                  |          |
|                                   | -              |          | -                  | -        |
|                                   |                |          |                    | *        |
| Volume 0 d                        | B (-100 to100) |          | Optimi             | ization  |
| Format u-law,8bit,8K              | Hz,monoral     | <b>_</b> | Save Optimizatio   | n File   |
| Play(Original)                    | Play(Optimal)  |          | Download(PC->Te    | erminal) |
|                                   |                |          |                    |          |

| Favorites<br>Extrapy<br>Desktop<br>Downloads<br>Recent Places |               | Name Melody.wa Melody1.v Melody2.v                                                                          | av<br>av                   | Title | Contributing artist      | s Album     |
|---------------------------------------------------------------|---------------|----------------------------------------------------------------------------------------------------|----------------------------|-------|--------------------------|-------------|
| ⇒ Libraries Documents Music Pictures Videos Homegroup         |               | Melody3.v     Melody4.v     Melody5.v     Melody6.v     Melody7.v     Melody7.v     Melody8.v     Melody8.v | av<br>av<br>av<br>av<br>av |       |                          |             |
| Romegroup                                                     | -             | <ul> <li>Melody10.</li> <li>Melody11.</li> </ul>                                                            |                            |       |                          | ÷           |
|                                                               | File <u>r</u> | ame:                                                                                                    |                            |       | / File (*.wav)<br>Open 🗣 | ▼<br>Cancel |

Step 4: Select a voice file to be downloaded to the terminal (telephone) as the ringer tone.

| Ringer Tone Download(P          | C->Terminal)              | _                  | • 🗙     |                                                   |
|---------------------------------|---------------------------|--------------------|---------|---------------------------------------------------|
| ownload type                    |                           |                    |         |                                                   |
| Ringer tone1                    |                           |                    | •       | The path of the selected voice file is displayed. |
| Download file<br>C:¥sample1.wav |                           |                    | B       |                                                   |
| roperty                         |                           |                    | The pr  | operty information of the                         |
|                                 | Original                  | After optimization |         |                                                   |
| File format                     | : WAV                     | :-                 | Selecte | ed voice file is displayed.                       |
| File size                       | : 251,924 byte            | : -                |         |                                                   |
| Bitrate                         | : 64 kbps                 | :-                 | =       |                                                   |
| Audio sample size               | : 8 bit                   | :-                 |         |                                                   |
| Channel                         | : Monaural                | :-                 |         |                                                   |
| Audio sample rate               | : 8 kHz                   | :-                 |         | Suggestion measure                                |
| Audio format                    | : u-Law                   | :-                 | -       | Suggestion messag                                 |
| ( T)                            |                           |                    |         | for optimization                                  |
| The appointed voice fil         | e is enable to use teleph | ione.              |         |                                                   |
|                                 |                           |                    | ~       |                                                   |
| Volume 0 + df                   | 3 (-100 to100)            | Optimiza           | ↓       |                                                   |
| Volume 0 + df                   |                           | Optimization       |         |                                                   |

The following information is displayed as the property information:

- File format  $\checkmark$
- File size ~
- Bit rate  $\checkmark$

MO

- Audio sample size  $\checkmark$
- Channel  $\checkmark$
- Audio sample rate  $\checkmark$
- Audio format  $\checkmark$
- $\checkmark$ Time
- $\checkmark$ Add data
  - \* Not displayed when no addition information is available.
- $\checkmark$ Copyright information

- Comments

- Dimensions

The following information is displayed if there are appropriate.

- \* Not displayed when no copyright information is available.
  - Archival Location - Dots Per Inch - Product
  - Artist - Engineer - Subject
  - Commissioned
    - Genre
- Software
- Keywords
- Copyright
- Creation date
- Cropped - Name
  - Palette Setting
- The maximum momentary loudness √
- Clipping  $\checkmark$

- Sharpness - Source
- Source Form
- Technician

- Medium
- Lightness

#### Explanation about suggestion messages for optimization

The optimization recommended message, the specified voice file is the message to tell whether or not it is possible to use as a ringer tone.

Optimization recommendation message displays the following message.

#### 1. "The appointed voice file is enable to use telephone."

If this message is displayed, the specified voice file can be used to the phone of ringer tone.

Please proceed to Step 5.

#### Caution:

MAN

If make your own a voice file, Volume might not be appropriate. It is recommended to adjust the volume.

For information about how to adjust the volume, please refer to the " 6.7.3How to Adjust the Volume of a Voice File to Be Downloaded"

#### 2. "The selected voice file has the following problems.

#### Please click the optimization button to resolve the problem."

If this message is displayed, the specified voice file cannot use the telephone of ringer tone.

The details of the problem, to display in red characters.

Convert to the voice file that can be used with the telephone by executing the optimization.

For information about how to optimize, please refer to the

"6.7 Optimization of the voice file"

#### 3. "Audio format of the specified voice file is not supported."

If this message displayed, the specified voice file cannot be converted to a playable voice file on the telephone.

Please change to the following audio format.

Correspondence audio format: PCM/u-Law.

(When this message is displayed, the file is unsupported format)

| )<br>Download file |                |                    |   |
|--------------------|----------------|--------------------|---|
| C:¥sample1.wav     |                |                    | B |
| Property           |                |                    |   |
|                    | Original       | After optimization | - |
| File format        | : WAV          | :-                 |   |
| File size          | : 251,924 byte | :-                 |   |
| Bitrate            | : 64 kbps      | :-                 | E |
| Audio sample size  | : 8 bit        | :-                 |   |
| Channel            | : Monaural     | :-                 |   |
| Audio sample rate  | : 8 kHz        | :-                 |   |
|                    |                |                    |   |
| Audio format       | : u-Law        | :-                 | • |
| ) <del>-</del>     | : u-Law        | :-                 | - |

Step 5: Click the [Download (PC -> Terminal)] button.

For subsequent operations, see Step 5 and after in "6.3 How to Download Hold Music to the Terminal"

On the terminal, you can play and hear the ringer tone downloaded to the terminal. Step 1: Press the [Menu] button on the terminal.
Step 2: Select [Setting] -> [User Setting] -> [Incoming Call] -> [Ringer tone] -> [External Call].
Step 3: To move the cursor to the ringer tone to confirm playback. Select "Music Ring 1" when "Ringer tone 1" has been downloaded. Select "Music Ring 2" when "Ringer tone 2" has been downloaded. Select "Music Ring 3" when "Ringer tone 3" has been downloaded.
\*If the Terminal (Telephone) before DT 800 series (FW version 5.1.x.x or later), this item displays "Download 1""Download 2""Download 3".
\* If the volume is not appropriate, see "6.7.3 How to Adjust the Volume of a Voice File to Be Downloaded".

# 6.5 How to Download Wallpapers to the Terminal (Telephone)

You can use the following steps to download wallpapers to the terminal (telephone). Downloadable image files, please refer to the "6.5.1Picture File Formats Supported by This Tool"

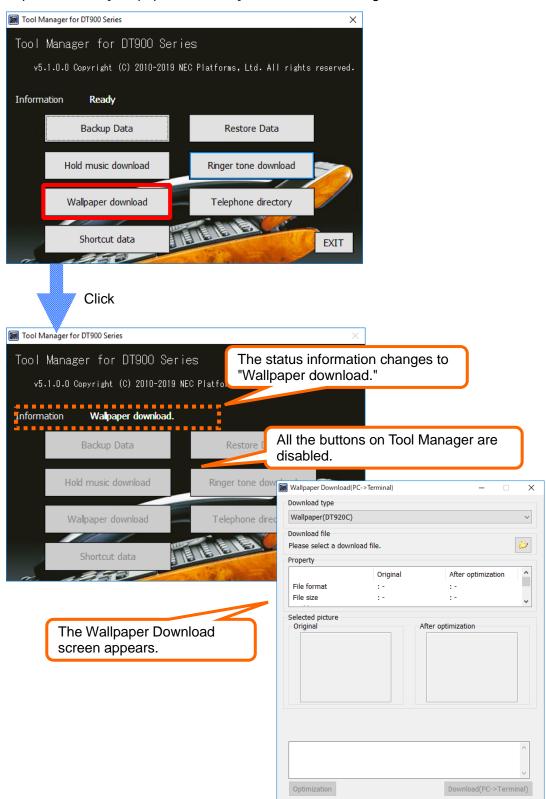

Step 1: Click the [Wallpaper download] button on Tool Manager.

Step 2: Click on the [Download type] box, and select a wallpaper classification you want to download.

Wallpaper(DT920C) : It chooses, when downloading to DT920(8LCX) Wallpaper(DT930CG) : It chooses, when downloading to

DT930CGWallpaper(DT820C) : It chooses, when downloading to DT820(8LCGX) Wallpaper(DT830CG) : It chooses, when downloading to DT830G(12CG/24CG). Wallpaper(DT730CG) : It chooses, when downloading to DT730G(12CG/24CG). Wallpaper(DT750) : It chooses, when downloading to DT750.

| Wallpaper Download(PC-                                                                                                    | >Terminal) |    |               | -          |         | ×      |
|----------------------------------------------------------------------------------------------------|------------|----|---------------|------------|---------|--------|
| Download type                                                                                                    |            |    |               |            |         |        |
| Wallpaper(DT920C)<br>Wallpaper(DT920C)<br>Wallpaper(DT930CG)<br>Wallpaper(DT820C)<br>Wallpaper(DT830CG)<br>Wallpaper(DT730CG)<br>Wallpaper(DT750) |            |    |               |            |         |        |
| File format<br>File size                                                                                                    | :-         |    | :-            |            |         |        |
| Selected picture<br>Original                                                                                                    |            | At | fter optimiza | tion       |         |        |
| Optimization                                                                                                    |            |    | Down          | nload(PC-> | >Termii | ^<br>v |

Step 3: Click the folder icon.

| Wallpaper(DT920C)    |             |                    | ~ |
|----------------------|-------------|--------------------|---|
| Download file        |             |                    | - |
| Please select a down | lload file. |                    |   |
| Property             |             |                    | _ |
|                      | Original    | After optimization | ^ |
| File format          | :-          | :-                 |   |
| File size            | :-          | :-                 | ~ |
|                      |             |                    |   |
|                      |             |                    |   |

Step 4: Specify the picture file that you want to download to the terminal (telephone) as wallpaper.

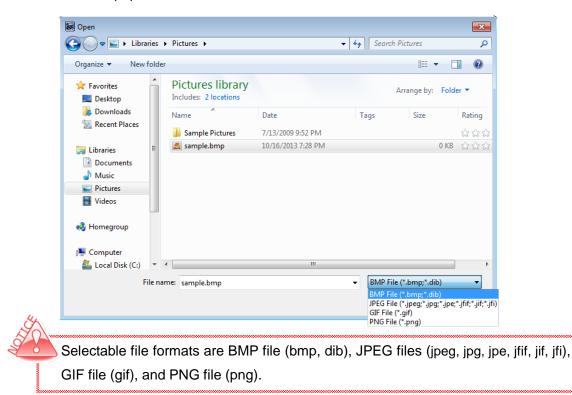

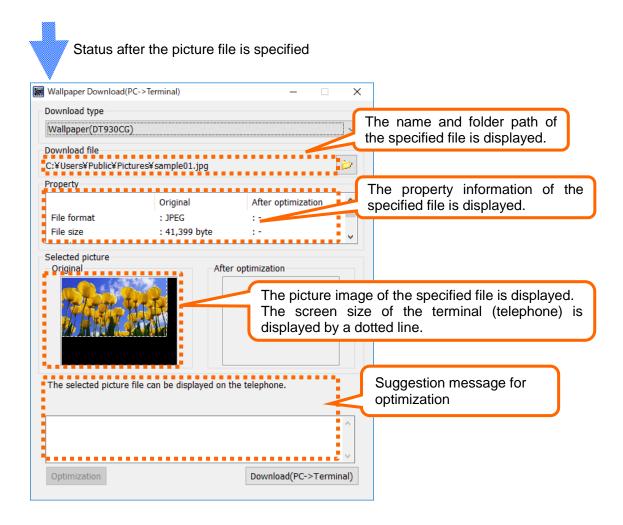

Property information items to be displayed depend on the file formats shown in the table below.

| File Format             | BMP  | JPEG | GIF  | PNG  |
|-------------------------|------|------|------|------|
| Property<br>Information | File | File | File | File |
| File format             | 0    | 0    | 0    | 0    |
| File size               | 0    | 0    | 0    | 0    |
| Width                   | 0    | 0    | 0    | 0    |
| Height                  | 0    | 0    | 0    | 0    |
| Bit depth               | 0    | 0    | 0    | 0    |
| Data storage format     | 0    | -    | -    | -    |
| Drawing format          | -    | 0    | -    | -    |
| Color type              | -    | 0    | -    | -    |
| Transparency            | -    | -    | -    | 0    |

# [Explanation of each item]

APP-PP-PP

| File format         | <br>Format of specified file (e.g., BMP, JPEG)  |
|---------------------|-------------------------------------------------|
| File size           | <br>Size of specified file (byte)               |
| Width               | <br>Picture width (pixel)                       |
| Height              | <br>Picture height (pixel)                      |
| Bit depth           | <br>Depth of bit (bit)                          |
| Data storage format | <br>Storage format of picture data              |
|                     | (Bottom up/Top down)                            |
| Drawing format      | <br>Drawing format of pictures                  |
|                     | (Baseline/Progressive)                          |
| Color type          | <br>Display color element (RGB/CMYK/YCCK, etc.) |
| Transparency        | <br>Transparent/nontransparent                  |
|                     |                                                 |

#### Explanation about suggestion messages for optimization

HHHH

The optimization recommended message, the specified picture file is the message to tell whether or not it is possible to use as wallpaper.

The picture files that can be displayed by the terminal (telephone) are those which meet the following conditions:

Files whose formats can be displayed by the terminal (telephone)
 (File formats marked by O in

### "6.5.1 Picture File Formats Supported by This Tool" )

· Files where the picture size is less than or equal to the screen size.

| Terminal (Telephone) | Screen size           |
|----------------------|-----------------------|
| DT930CG/             | 272 pixels×480 pixels |
| DT830G(12CG/24CG)/   |                       |
| DT730G(12CG/24CG)    |                       |
| DT920(8LCX)/         | 240 pixels×320 pixels |
| DT750/DT820(8LCGX)   |                       |

Optimization recommendation message displays either of the following messages.

#### 1."The selected picture file can be displayed on the telephone."

If this message is displayed, can use the specified picture file

to the telephone wallpaper.

Please proceed to step 5.

#### 2. "The selected picture file has the following problems.

#### Please Click on the optimization button to resolve the problem."

If this message is displayed, cannot use the specified picture file to the telephone wallpaper.

The details of the problem, to display in red characters.

Convert to the picture file that can be used with the telephone by executing the optimization.

For information about how to optimize, please refer to the

"6.8Optimization of the picture file"

### 3. " This picture file was not downloadable."

If this message is displayed, specified voice file not be used. Unsupported file format or. the file is corrupted.

| Wallpaper Download(PC    | ->Terminal)             |                    | ×           |
|--------------------------|-------------------------|--------------------|-------------|
| Download type            |                         |                    |             |
|                          |                         |                    |             |
| Wallpaper(DT930CG)       |                         |                    |             |
| Download file            |                         |                    |             |
| C:¥Users¥Public¥Pictur   | es¥sample01.jpg         |                    | <b>&gt;</b> |
| Property                 |                         |                    |             |
|                          | Original                | After optimization | ^           |
| File format              | : JPEG                  | :-                 |             |
| File size                | : 41,399 byte           | :-                 | ~           |
| The selected picture fil | e can be displayed on t | optimization       |             |
| Optimization             |                         | Download(PC->Term  | ninal)      |

Step 6: Set each item on the Download screen and click the [Run] button.

| 🗑 Download (PC->Terminal) - OK |                    |   |
|--------------------------------|--------------------|---|
| Specified Terminal             |                    |   |
| $\odot$ Extension Number :     | 301                | ] |
| ◉ IP address :                 | 192 . 168 . 0 . 20 |   |
| User Authentication            |                    |   |
| ID:                            | USER               | ľ |
| Password :                     | ••••               |   |
| Computer Network Settings      |                    |   |
| IP address :                   | 192.168.0.123 -    | ] |
| Secure Setting                 |                    |   |
| Secure Communication Enable    |                    |   |
|                                | Run Close          |   |

✓ Specified Terminal

Specify the telephone number or IP address of the terminal (telephone) to send the picture file.

When a telephone number is used, the PC and terminal (telephone) must be on the same network segment.

### ✓ User Authentication

Specify an ID and password to log in to the terminal (telephone).

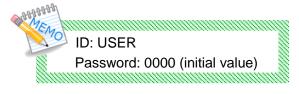

ID" and "password" is important information. Please be careful about handling sufficiently. Please be sure to change and use the password.

Please change it periodically for a password to raise safety, and we encourage in the complicated setting which can't be guessed easily.

### ✓Computer Network Settings

Select the IP address of the PC on which this tool is running.

✓ Secure Setting

Secure communication cannot be specified when downloading wallpaper.

The following screen appears after the [Run] button is clicked.

| ſ      | Downloading              |                                 |                        |
|--------|--------------------------|---------------------------------|------------------------|
|        | Searching terminal       |                                 |                        |
|        |                          |                                 |                        |
| 4      |                          | Cancel                          |                        |
| E      | ven if you click the Can | cel button during downloading   | , file transfer to the |
| te     | erminal (telephone) may  | v be completed and the file may | y be updated,          |
| de     | epending on the timing.  |                                 |                        |
| If the | download succeeds        |                                 |                        |
| Г      | PC side                  | DataMaintainer                  |                        |
|        |                          | Download Complete [Wallpaper].  |                        |

The above message is displayed showing successful download.

Click the [OK] button to close the screen.

Terminal (telephone) side

"Download Complete!" is displayed on the screen.

Click the [Exit] soft key located below the display and check that the wallpaper downloaded to the terminal (telephone) is displayed on the Home screen.

οк

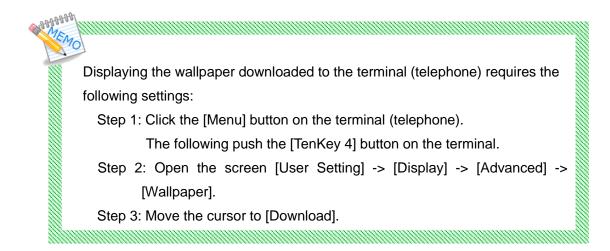

If the download fails

| PC side | DataMaintainer 💽                                               |
|---------|----------------------------------------------------------------|
|         | Cannot find specified telephone.<br>Connection will be closed. |
|         | ОК                                                             |

The above error message appears.

Click the [OK] button to close the screen.

\* Some displayed messages vary depending on the error.

For details, see attached "Appendix I: Error Messages."

Terminal (telephone) side

"Download Failed!" is displayed on the screen.

Click the [Exit] soft key located below the display to close the screen.

# 6.5.1 Picture File Formats Supported by This Tool

o...The picture file can be downloaded to the terminal (telephone) without being optimized.

 $\Delta$ ...The picture file can be downloaded to the terminal (telephone) by optimizing it.

x... The picture file is not supported, so it cannot be downloaded to the terminal (telephone).

| File Type | F                      | ormat Type        | Bit Depth   | Availability |
|-----------|------------------------|-------------------|-------------|--------------|
|           |                        | JFI               | 24          | 0            |
|           |                        | JFIF              | 24          | 0            |
|           |                        | JIF               | 24          | 0            |
|           | For                    | JPE               | 24          | 0            |
|           | Format type            | JPG               | 24          | 0            |
|           | ype                    | JPEG              | 24          | 0            |
|           |                        | JPEG 2000         | 24          | ×            |
|           |                        | JPEG-LS(Lossless) | 24          | ×            |
| JPEG      |                        | JPEG XR           | 36          | ×            |
| JFLG      | Dra<br>for             | Baseline          | -           | 0            |
|           | Drawing<br>format      | Progressive       | -           | Δ            |
|           |                        | RGB               | 24          | 0            |
|           | •                      | СМҮК              | 24          | Δ            |
|           | Color type             | YCCK              | 24          | Δ            |
|           | r typ                  | YCbCr             | 24          | 0            |
|           | Û                      | YUV               | 24          | 0            |
|           |                        | Grayscale         | 8           | 0            |
|           | D                      | Top down          | 2,4,8,24    | Δ            |
| BMP       | Data storage<br>format |                   | 32          | Δ            |
| Divil     | toraç<br>nat           | Bottom up         | 2,4,8,24    | 0            |
|           | Je                     | Bottom up         | 32          | Δ            |
| 015       | Anim                   | Without animation | 8           | 0            |
| GIF       | Animation              | With animation    | 8           | ×            |
|           | Index color            |                   | 1,2,4,8     | 0            |
|           | Index color            |                   | Transparent | Δ            |
|           | Color type             | Querranda         | 2,4,8,16,32 | 0            |
|           | · type                 | Grayscale         | Transparent | Δ            |
| PNG       | Û                      |                   | 24,48       | 0            |
|           |                        | True color        | Transparent | Δ            |
|           | Anim                   | APNG              | 24,48       | ×            |
|           | Animation              | MNG               |             | ×            |

# 6.6 How to Edit the Telephone Directory for the Terminal (Telephone)

To edit the local telephone directory for your terminal (telephone).

🗑 Tool Manager for DT900 Series × Tool Manager for DT900 Series v5.1.0.0 Copyright (C) 2010-2019 NEC Platforms, Ltd. All rights reserved. Information Ready Backup Data Restore Data Hold music download Ringer tone download Wallpaper download Telephone directory E Shortcut data EXIT 130 Click. 📓 Tool Manager for DT900 Series The status information changes to "Local Directory Support" Tool Manager for DT900 💲 v5.1.0.0 Copyright (C) 2010-2019 NEC PI ..... Local Directory Support Information All the buttons on Tool Manager . . . . . . . . . . . . . . . . are disabled. Backup Data cal Directory Support Tool For DT900 Series Hold music download <u>File Edit Terminal Help</u> 🗅 🗃 🖬 🖹 🛨 🖉 🕂 🖊 🗰 🛄 Wallpaper download Directory Group Memory ID Name Group Tel#1:Phone Number Tel#1:Category Tel#1:Priority Tel# Shortcut data Street of P The "Local Directory Support Tool for DT900 Series" screen appears. NEC

Step 1: Click the [Telephone directory] button on Tool Manager.

For subsequent operations, refer to the "DT900 Series Local Directory Support Tool User's Guide."

# 6.7 How to Edit the Shortcut Data for the Terminal (Telephone)

To edit the Shortcut Data for your terminal (telephone).

🗑 Tool Manager for DT900 Series × Tool Manager for DT900 Series v5.1.0.0 Copyright (C) 2010-2019 NEC Platforms, Ltd. All rights reserved. Information Ready Backup Data Restore Data Hold music download Ringer tone download Wallpaper download Telephone directory Shortcut data EXIT Click. 📓 Tool Manager for DT900 Series The status information changes to "Shortcut Data Support" Tool Manager for DT900 🕻 v5.1.0.0 Copyright (C) 2010-2019 NEC PI Shortcut Data Support Information All the buttons on Tool Manager ............. are disabled. Hold music download Wallpaper download All Gear Shortcut data The "Shortcut Data Support Tool for DT900 Series" screen appears. Set

Step 1: Click the [Shortcut Data] button on Tool Manager.

For subsequent operations, refer to the "DT900 Series Shortcut Data Support Tool User's Guide."

### 6.8 Optimization of the voice file

In the optimization of the voice file, convert to a usable format on the telephone.

With optimization by this tool, you can convert audio files of "Linear PCM" or

"G.711 u-Law" format into an audio file playable by the terminal.

Not supported about other audio format.

## 6.8.1 The reason the specified voice file cannot be used.

If the following message is displayed on the optimization recommendation message, can be converted to voice files that can be used in the telephone by optimizing.

"The selected voice file has the following problems.

Please click the optimization button to resolve the problem."

The details of the problem, to display the following in red characters.

1. "Format not supported by telephone, unable to play back."

| [Cause]                                                                           |
|-----------------------------------------------------------------------------------|
| Format is not playable.                                                           |
| [Optimization process]                                                            |
| Converted to a format (*1) that can be played on the telephone.                   |
| (*1) The supported audio file, please refer to the "6.3How to Download Hold Music |
| to the Terminal (Telephone)" or "6.4How to Download Ringer Tone to the Te         |
| rminal (Telephone)".                                                              |

2."Play back time is longer than that supported by the telephone."

[Cause]

The playback time of the voice file exceeds 32 seconds.

[Optimization process]

The playback time is shortened to 32 seconds.

3."Copyright information may cause the file to not play back on the telephone."

[Cause] The copyright information is attached to the voice file. [Optimization process] The unnecessary tag information is deleted.

4."Additional information may cause the file to not play back on the telephone."

[Cause]

The additional information is attached to the voice file.

[Optimization process]

The additional information is deleted.

# 6.8.2 How to optimize the voice file

Step1: Select the format of the voice file after the optimization.

| operty       Original       After optimization         File format       : WAV       : -         File size       : 171,100 byte       : -         Bitrate       : 705 kbps       : -         Audio sample size       : 16 bit       : -         Channel       : Stereo       : -         Audio sample rate       : 22 kHz       : -         Audio sample rate       : 22 kHz       : -         Channel       : Stereo       : -         Audio sample rate       : 22 kHz       : -         Channel       : Stereo       : -         Audio sample rate       : 22 kHz       : -         Channel       : Stereo       : -         Audio sample rate       : 22 kHz       : -         Channel       : Stereo       : -         Audio sample rate       : 22 kHz       : -         Channel       : Stereo       : -         Channel       : Stereo       : -         Channel       : Stereo       : -         Channel       : Stereo       : -         Channel       : Stereo       : -         Channel       : Stereo       : -         Copyright information may cause the file to not pl                                                                                                    | pperty  File format  WAV  File format  WAV  File size  T71,100 byte  File size  T705 kbps  File size  T705 kbps  File size  T705 kbps  File size  T705 kbps  File size  T705 kbps  File size  T705 kbps  File size  File size File size File size File size | ownload file          |                          |                                       |          |
|----------------------------------------------------------------------------------------------------|----------------------------------------------------------------------------------------------------|-----------------------|--------------------------|---------------------------------------|----------|
| Original       After optimization         File format       : WAV       : -         File size       : 171,100 byte       : -         Bitrate       : 705 kbps       : -         Audio sample size       : 16 bit       : -         Channel       : Stereo       : -         Audio sample rate       : 22 kHz       : -         The selected voice file has the following problems.       *         Yease Click the optimization button to resolve the problem.       *         Format not supported by telephone, unable to play back.       *         Copyright information may cause the file to not play back on the selephone.       *         Yolume       0                                                                                                    | Original       After optimization         File format       : WAV       : -         File size       : 171,100 byte       : -         Bitrate       : 705 kbps       : -         Audio sample size       : 16 bit       : -         Channel       : Stereo       : -         Audio sample rate       : 22 kHz       : -         Audio sample rate       : 22 kHz       : -         he selected voice file has the following problems.       lease Click the optimization button to resolve the problem.         Format not supported by telephone, unable to play back.       .         Copyright information may cause the file to not play back on the elephone.       .         Format select       .         Yolume       0 _ dB (-100 to100)       Optimization         Format       .       .         Yolume       0 _ dB (-100 to100)       Optimization File         Yolume       0 _ dB (-100 to100)       .         Yolume       0 _ dB (-100 to100)       .                                                                                                    | :¥sample.wav          |                          | L                                     |          |
| File format : WAV : - File size : 171,100 byte : - Bitrate : 705 kbps : - Audio sample size : 16 bit : - Channel : Stereo : - Audio sample rate : 22 kHz : - The selected voice file has the following problems. Please Click the optimization button to resolve the problem. Format not supported by telephone, unable to play back. Copyright information may cause the file to not play back on the relephone. Format selection folume 0 	 dB (-100 to100) Optimization Format u-law,8bit,8KHz,monoral                                                                                                    | File format       : WAV       : -         File size       : 171,100 byte       : -         Bitrate       : 705 kbps       : -         Audio sample size       : 16 bit       : -         Channel       : Stereo       : -         Audio sample rate       : 22 kHz       : -         Audio sample rate       : 22 kHz       : -         Audio sample rate       : 22 kHz       : -         Audio sample rate       : 22 kHz       : -         Audio sample rate       : 22 kHz       : -         he selected voice file has the following problems.       lease Click the optimization button to resolve the problem.         Format not supported by telephone, unable to play back.       _         Copyright information may cause the file to not play back on the elephone.       _         Format select       _         rolume       _       _         @ dB (-100 to100)       _       _         O dB (-100 to100)       _       _         O dB (-100 to100)       _       _         O dB (-100 to100)       _       _         O dB (-100 to100)       _       _         O dB (-100 to100)       _       _                                                                                                    | operty                |                          |                                       |          |
| File size : 171,100 byte : -<br>Bitrate : 705 kbps : -<br>Audio sample size : 16 bit : -<br>Channel : Stereo : -<br>Audio sample rate : 22 kHz : -<br>The selected voice file has the following problems.<br>Please Click the optimization button to resolve the problem.<br>Format not supported by telephone, unable to play back.<br>Copyright information may cause the file to not play back on the<br>relephone.<br>Format selection<br>Format selection    | File size : 171,100 byte : - File size : 171,100 byte : - File size : 171,100 byte : - File size : 16 bit : - Channel : Stereo : - Audio sample rate : 22 kHz : - Audio sample rate : 22 kHz : - Audio sample rate : 22 kHz : - Audio sample rate : 22 kHz : - Format not supported by telephone, unable to play back. Copyright information may cause the file to not play back on the elephone. Format select folume 0 d dB (-100 to100) Optimization Format u-law,8bit,8KHz,monoral                                                                                                    |                       | Original                 | After optimization                    | <u>_</u> |
| Bitrate : 705 kbps : -<br>Audio sample size : 16 bit : -<br>Channel : Stereo : -<br>Audio sample rate : 22 kHz : -<br>the selected voice file has the following problems.<br>Prevent the optimization button to resolve the problem.<br>Format not supported by telephone, unable to play back.<br>Copyright information may cause the file to not play back on the<br>relephone.<br>Format selection<br>Format selection | Bitrate : 705 kbps : - Audio sample size : 16 bit : - Channel : Stereo : - Audio sample rate : 22 kHz : - the selected voice file has the following problems. lease Click the optimization button to resolve the problem. Format not supported by telephone, unable to play back. Copyright information may cause the file to not play back on the elephone. Format select folume 0 d dB (-100 to100) Optimization Format u-law,8bit,8KHz,monoral                                                                                                    | File format           | : WAV                    | :-                                    |          |
| Audio sample size       : 16 bit       : -         Channel       : Stereo       : -         Audio sample rate       : 22 kHz       : -         Audio sample rate       : 22 kHz       : -         The selected voice file has the following problems.       -         Pease Click the optimization button to resolve the problem.       -         Format not supported by telephone, unable to play back.       -         Copyright information may cause the file to not play back on the relephone.       -         Yolume       0 → dB (-100 to100)       Optimization         Format       u-law,8bit,8KHz,monoral       Save Optimization File                                                                                                    | Audio sample size : 16 bit : -<br>Channel : Stereo : -<br>Audio sample rate : 22 kHz : -<br>the selected voice file has the following problems.<br>lease Click the optimization button to resolve the problem.<br>Format not supported by telephone, unable to play back.<br>Copyright information may cause the file to not play back on the<br>elephone.<br>Format select<br>folume 0 d dB (-100 to100)<br>Optimization<br>Format u-law,8bit,8KHz,monoral<br>u-law,8bit,8KHz,monoral                                                                                                    | File size             | : 171,100 byte           | :-                                    | =        |
| Channel : Stereo : -<br>Audio sample rate : 22 kHz : -<br>the selected voice file has the following problems.<br>Please Click the optimization button to resolve the problem.<br>Format not supported by telephone, unable to play back.<br>Copyright information may cause the file to not play back on the<br>relephone.<br>Format selection<br>folume 0 	 dB (-100 to100)<br>Optimization<br>Format u-law,8bit,8KHz,monoral<br>u-law,8bit,8KHz,monoral                                                                                                    | Channel : Stereo : -<br>Audio sample rate : 22 kHz : -<br>he selected voice file has the following problems.<br>lease Click the optimization button to resolve the problem.<br>Format not supported by telephone, unable to play back.<br>Copyright information may cause the file to not play back on the<br>elephone.<br>Format select<br>folume 0 d dB (-100 to100)<br>Format u-law,8bit,8KHz,monoral<br>u-law,8bit,8KHz,monoral                                                                                                    | Bitrate               | : 705 kbps               | :-                                    |          |
| Audio sample rate : 22 kHz : -<br>The selected voice file has the following problems.<br>lease Click the optimization button to resolve the problem.<br>Format not supported by telephone, unable to play back.<br>Copyright information may cause the file to not play back on the<br>telephone.<br>Format selection<br>format u-law,8bit,8KHz,monoral<br>u-law,8bit,8KHz,monoral                                                                                                    | Audio sample rate : 22 kHz :                                                                                                    | Audio sample size     | : 16 bit                 | :-                                    |          |
| The selected voice file has the following problems.<br>lease Click the optimization button to resolve the problem.<br>Format not supported by telephone, unable to play back.<br>Copyright information may cause the file to not play back on the<br>relephone.<br>Format selection<br>folume 0 	 dB (-100 to100)<br>Format u-law,8bit,8KHz,monoral<br>u-law,8bit,8KHz,monoral                                                                                                    | he selected voice file has the following problems.<br>lease Click the optimization button to resolve the problem.<br>Format not supported by telephone, unable to play back.<br>Copyright information may cause the file to not play back on the<br>elephone.<br>Format select<br>folume 0 d dB (-100 to100)<br>Format u-law,8bit,8KHz,monoral<br>u-law,8bit,8KHz,monoral                                                                                                    | Channel               |                          | 17                                    |          |
| Please Click the optimization button to resolve the problem.<br>Format not supported by telephone, unable to play back.<br>Copyright information may cause the file to not play back on the<br>relephone.<br>Format selection<br>format u-law,8bit,8KHz,monoral<br>u-law,8bit,8KHz,monoral                                                                                                    | lease Click the optimization button to resolve the problem.<br>Format not supported by telephone, unable to play back.<br>Copyright information may cause the file to not play back on the<br>elephone.<br>Format select<br>folume 0 dB (-100 to100)<br>Format u-law,8bit,8KHz,monoral<br>u-law,8bit,8KHz,monoral                                                                                                    | Audio sample rate     | : 22 kHz                 | 1-                                    | ~        |
| Format u-law,8bit,8KHz,monoral Save Optimization File                                                                                                    | Format u-law,8bit,8KHz,monoral Save Optimization File                                                                                                    | telephone.            | may cause the file to ho |                                       | ectio    |
| u-law,8bit,8KHz,monoral                                                                                                    | u-law,8bit,8KHz,monoral                                                                                                    | /olume 0 🚊 dE         | 8 (-100 to100)           | Optimization                          |          |
| u-law,8bit,8KHz,monoral                                                                                                    | u-law,8bit,8KHz,monoral                                                                                                    |                       | Iz,monoral 🗸 🗸           | Save Optimization File                |          |
| Play(Linear PCM,16bit,16KHz,monoral Download(PC->Terminal)                                                                                                    | Play(Linear PCM, 16bit, 16KHz, monoral Download (PC->Terminal)                                                                                                    | Format u-law,8bit,8KH | · ·                      | · · · · · · · · · · · · · · · · · · · | 5        |
|                                                                                                    |                                                                                                    | u-law,8bit,8KF        | iz,monoral               |                                       | )        |
|                                                                                                    |                                                                                                    | u-law,8bit,8KH        |                          | Download(PC->Terminal)                |          |
|                                                                                                    |                                                                                                    | u-law,8bit,8KH        |                          | Download(PC->Terminal)                |          |

Step 2: Click the [Optimization] button.

| Ringer tone1                                                                                                    |                                                                                                    |                                                                                                    |             |                           |              |
|----------------------------------------------------------------------------------------------------|----------------------------------------------------------------------------------------------------|----------------------------------------------------------------------------------------------------|-------------|---------------------------|--------------|
| Ringer tone1                                                                                                    |                                                                                                    |                                                                                                    |             |                           |              |
| ownload file                                                                                                    |                                                                                                    |                                                                                                    |             |                           |              |
| C:¥sample.wav                                                                                                    |                                                                                                    |                                                                                                    |             |                           |              |
| roperty                                                                                                    |                                                                                                    |                                                                                                    |             |                           |              |
|                                                                                                    | Original                                                                                                    | After optimization                                                                                                    | <u> </u>    |                           |              |
| File format                                                                                                    | : WAV                                                                                                    | 1-                                                                                                    |             |                           |              |
| File size                                                                                                    | : 171,100 byte                                                                                                    | -                                                                                                    | =           |                           |              |
| Bitrate                                                                                                    | : 705 kbps                                                                                                    | -                                                                                                    |             |                           |              |
|                                                                                                    | : 16 bit                                                                                                    |                                                                                                    |             |                           |              |
| Audio sample size                                                                                                    | : Stereo                                                                                                    | •                                                                                                    |             |                           |              |
| Channel                                                                                                    |                                                                                                    | :-                                                                                                    |             |                           |              |
| Audio sample rate                                                                                                    | : 22 kHz                                                                                                    | :-                                                                                                    | <b>T</b>    |                           |              |
| The selected voice file I<br>Please Click the optimiz                                                                                                    |                                                                                                    |                                                                                                    |             |                           |              |
| -                                                                                                    |                                                                                                    | -                                                                                                    |             |                           |              |
| Format not supported l<br>Copyright information r                                                                                                    |                                                                                                    |                                                                                                    | <b>^</b>    |                           |              |
| telephone.                                                                                                    | nay cause the file to fi                                                                                                    | or play back on the                                                                                                    |             |                           |              |
|                                                                                                    |                                                                                                    |                                                                                                    |             |                           |              |
|                                                                                                    |                                                                                                    |                                                                                                    | -           |                           |              |
| Volume 0 🚔 dB                                                                                                    | (-100 to100)                                                                                                    | 0.00                                                                                                    | tion        |                           |              |
|                                                                                                    |                                                                                                    | Optimiza                                                                                                    |             |                           |              |
| Format u-law,8bit,8KH                                                                                                    | Iz,monoral 👻                                                                                                    | Save Optimization                                                                                                    | File        |                           |              |
| Play(Original)                                                                                                    | Play(Optimal)                                                                                                    | Download(PC->Tern                                                                                                    | ninal)      |                           |              |
|                                                                                                    |                                                                                                    |                                                                                                    |             |                           |              |
| Status                                                                                                    | after the [Opt                                                                                                    | imization] butto                                                                                                    | n is clicl  | ked.                      |              |
| Status<br>Ringer Tone Download(P                                                                                                    |                                                                                                    | imization] butto                                                                                                    | )           | ked.                      |              |
|                                                                                                    |                                                                                                    | -                                                                                                    |             | ked.                      |              |
| Ringer Tone Download(P                                                                                                    |                                                                                                    | -                                                                                                    |             | ked.                      |              |
| Ringer Tone Download(Pr<br>Download type<br>Ringer tone1                                                                                                    |                                                                                                    | -                                                                                                    |             | ked.                      |              |
| Ringer Tone Download(P                                                                                                    |                                                                                                    | -                                                                                                    |             | ked.                      |              |
| Ringer Tone Download(Pr<br>Download type<br>Ringer tone1                                                                                                    |                                                                                                    | -                                                                                                    |             | ked.                      |              |
| Ringer Tone Download (P<br>Download type<br>Ringer tone1<br>Download file<br>C:¥sample.wav                                                                                                    |                                                                                                    | -                                                                                                    |             |                           |              |
| Ringer Tone Download(Pr<br>Download type<br>Ringer tone1<br>Download file                                                                                                    | C->Terminal)                                                                                                    |                                                                                                    | Pro         | perty inforr              | nation after |
| Ringer Tone Download (P<br>Download type<br>Ringer tone1<br>Download file<br>C:¥sample.wav                                                                                                    |                                                                                                    | -                                                                                                    | Pro         |                           | nation after |
| Ringer Tone Download (P<br>Download type<br>Ringer tone1<br>Download file<br>C:¥sample.wav<br>Property                                                                                                    | C->Terminal)                                                                                                    | After optimization                                                                                                    | Pro         | perty inforr              | nation after |
| Ringer Tone Download (P<br>Download type<br>Ringer tone1<br>Download file<br>C:¥sample.wav<br>Droperty<br>File format                                                                                                    | C->Terminal) Original : WAV                                                                                                    | After optimization<br>: WAV                                                                                                    | Pro         | perty inforr              | nation after |
| Ringer Tone Download (P<br>Download type<br>Ringer tone1<br>Download file<br>C:¥sample.wav<br>Property<br>File format<br>File size                                                                                                    | C->Terminal)<br>Original<br>: WAV<br>: 171,100 byte                                                                                                    | After optimization<br>: WAV<br>: 15,558 byte                                                                                                    | Pro         | perty inforr              | nation after |
| Ringer Tone Download (P<br>Download type<br>Ringer tone1<br>Download file<br>C:¥sample.wav<br>Property<br>File format<br>File size<br>Bitrate<br>Audio sample size<br>Channel                                                                                                    | C->Terminal)<br>Original<br>: WAV : 171,100 byte : 705 kbps : 16 bit : Stereo                                                                                                    | After optimization<br>: WAV<br>: 15,558 byte<br>: 64 kbps<br>: 8 bit<br>: Monaural                                                                               | Pro         | perty inforr              | nation after |
| Ringer Tone Download (P<br>Download type<br>Ringer tone1<br>Download file<br>C:¥sample.wav<br>Property<br>File format<br>File size<br>Bitrate<br>Audio sample size<br>Channel<br>Audio sample rate                                                                                                    | C->Terminal)<br>Original<br>: WAV<br>: 171,100 byte<br>: 705 kbps<br>: 16 bit<br>: Stereo<br>: 22 kHz                                                                                               | After optimization<br>: WAV<br>: 15,558 byte<br>: 64 kbps<br>: 8 bit<br>: Monaural<br>: 8 kHz                                                                    | Pro         | perty inforr              | nation after |
| Ringer Tone Download (P<br>Download type<br>Ringer tone1<br>Download file<br>C:¥sample.wav<br>Property<br>File format<br>File size<br>Bitrate<br>Audio sample size<br>Channel                                                                                                    | C->Terminal)<br>Original<br>: WAV : 171,100 byte : 705 kbps : 16 bit : Stereo                                                                                                    | After optimization<br>: WAV<br>: 15,558 byte<br>: 64 kbps<br>: 8 bit<br>: Monaural                                                                               | Pro         | perty inforr              | nation after |
| Ringer Tone Download (P<br>Download type<br>Ringer tone1<br>Download file<br>C:¥sample.wav<br>Droperty<br>File format<br>File size<br>Bitrate<br>Audio sample size<br>Channel<br>Audio sample rate<br>Audio sample rate<br>Audio somat                                                                                                    | C->Terminal)<br>Original<br>WAV<br>171,100 byte<br>705 kbps<br>16 bit<br>Stereo<br>22 kHz<br>PCM                                                                                                    | After optimization<br>: WAV<br>: 15,558 byte<br>: 64 kbps<br>: 8 bit<br>: Monaural<br>: 8 kHz<br>: u-Law                                                         | Pro<br>opti | perty inforr<br>imization |              |
| Ringer Tone Download (P<br>Download type<br>Ringer tone1<br>Download file<br>C:¥sample.wav<br>Property<br>File format<br>File size<br>Bitrate<br>Audio sample size<br>Channel<br>Audio sample rate                                                                                                    | C->Terminal)<br>Original<br>WAV<br>171,100 byte<br>705 kbps<br>16 bit<br>Stereo<br>22 kHz<br>PCM                                                                                                    | After optimization<br>: WAV<br>: 15,558 byte<br>: 64 kbps<br>: 8 bit<br>: Monaural<br>: 8 kHz<br>: u-Law                                                         | Pro<br>opti | perty inforr<br>imization | fy           |
| Ringer Tone Download (P<br>Download type<br>Ringer tone1<br>Download file<br>C:¥sample.wav<br>Property<br>File format<br>File size<br>Bitrate<br>Audio sample size<br>Channel<br>Audio sample rate<br>Audio format                                                                                                    | C->Terminal)<br>Original<br>: WAV<br>: 171,100 byte<br>: 705 kbps<br>: 16 bit<br>: Stereo<br>: 22 kHz<br>: PCM                                                                                      | After optimization<br>: WAV<br>: 15,558 byte<br>: 64 kbps<br>: 8 bit<br>: Monaural<br>: 8 kHz<br>: u-Law                                                         | Pro<br>opti | perty inforr<br>imization | fy           |
| Ringer Tone Download (P<br>Download type<br>Ringer tone1<br>Download file<br>C:¥sample.wav<br>Property<br>File format<br>File size<br>Bitrate<br>Audio sample size<br>Channel<br>Audio sample rate<br>Audio format<br>The Voice file has been                                                                                                    | C->Terminal)<br>Original<br>: WAV<br>: 171,100 byte<br>: 705 kbps<br>: 16 bit<br>: Stereo<br>: 22 kHz<br>: PCM<br>optimized for play bac                                                            | After optimization<br>: WAV<br>: 15,558 byte<br>: 64 kbps<br>: 8 bit<br>: Monaural<br>: 8 kHz<br>: u-Law                                                         | Pro<br>opti | perty inforr<br>imization | fy           |
| Ringer Tone Download (P<br>Download type<br>Ringer tone1<br>Download file<br>C:¥ sample.wav<br>Property<br>File format<br>File size<br>Bitrate<br>Audio sample size<br>Channel<br>Audio sample rate<br>Audio format<br>The Voice file has been                                                                                                    | C->Terminal)<br>Original<br>WAV<br>171,100 byte<br>705 kbps<br>16 bit<br>Stereo<br>22 kHz<br>PCM<br>CM<br>C->Terminal)                                                                              | After optimization<br>: WAV<br>: 15,558 byte<br>: 64 kbps<br>: 8 bit<br>: Monaural<br>: 8 kHz<br>: 1-Law<br>: Law<br>: k on telephone.                           | Pro<br>opti | perty inforr<br>imization | fy           |
| Ringer Tone Download (P<br>Download type<br>Ringer tone1<br>Download file<br>C:¥sample.wav<br>Property<br>File format<br>File size<br>Bitrate<br>Audio sample size<br>Channel<br>Audio sample rate<br>Audio sample rate<br>Audio format<br>The Voice file has been<br>The format was optimit<br>Copyright information<br>The Voice file volume I                                                                                                  | C->Terminal)<br>Original<br>WAV<br>171,100 byte<br>705 kbps<br>16 bit<br>Stereo<br>22 kHz<br>PCM<br>CM<br>C->Terminal)                                                                              | After optimization<br>: WAV<br>: 15,558 byte<br>: 64 kbps<br>: 8 bit<br>: Monaural<br>: 8 kHz<br>: u-Law                                                         | Pro<br>opti | perty inforr<br>imization | fy           |
| Ringer Tone Download (P<br>Download type<br>Ringer tone1<br>Download file<br>C:¥ sample.wav<br>Property<br>File format<br>File size<br>Bitrate<br>Audio sample size<br>Channel<br>Audio sample rate<br>Audio format<br>The Voice file has been                                                                                                    | C->Terminal)<br>Original<br>WAV<br>171,100 byte<br>705 kbps<br>16 bit<br>Stereo<br>22 kHz<br>PCM<br>CM<br>C->Terminal)                                                                              | After optimization<br>: WAV<br>: 15,558 byte<br>: 64 kbps<br>: 8 bit<br>: Monaural<br>: 8 kHz<br>: 1-Law<br>: Law<br>: k on telephone.                           | Pro<br>opti | perty inforr<br>imization | fy           |
| Ringer Tone Download (P<br>Download type<br>Ringer tone1<br>Download file<br>C:¥sample.wav<br>Property<br>File format<br>File size<br>Bitrate<br>Audio sample size<br>Channel<br>Audio sample rate<br>Audio sample rate<br>Audio format<br>The Voice file has been<br>The format was optimit<br>Copyright information<br>The Voice file volume I                                                                                                  | C->Terminal)<br>Original<br>WAV<br>171,100 byte<br>705 kbps<br>16 bit<br>Stereo<br>22 kHz<br>PCM<br>CM<br>C->Terminal)                                                                              | After optimization<br>: WAV<br>: 15,558 byte<br>: 64 kbps<br>: 8 bit<br>: Monaural<br>: 8 kHz<br>: 1-Law<br>: Law<br>: k on telephone.                           | Pro<br>opti | perty inforr<br>imization | fy           |
| Ringer Tone Download (P<br>Download type<br>Ringer tone1<br>Download file<br>C:¥ sample.wav<br>Property<br>File format<br>File size<br>Bitrate<br>Audio sample size<br>Channel<br>Audio sample rate<br>Audio format<br>The Voice file has been<br>The format was optimi<br>Copyright information<br>The Voice file volume I<br>telephone.                                                                                                    | C->Terminal)<br>Original<br>WAV<br>171,100 byte<br>705 kbps<br>16 bit<br>Stereo<br>22 kHz<br>PCM<br>CM<br>C->Terminal)                                                                              | After optimization<br>: WAV<br>: 15,558 byte<br>: 64 kbps<br>: 8 bit<br>: Monaural<br>: 8 kHz<br>: 1-Law<br>: Law<br>: k on telephone.                           | Pro<br>opti | perty inforr<br>imization | fy           |
| Ringer Tone Download (P<br>Download type<br>Ringer tone 1<br>Download file<br>C:¥sample.wav<br>Property<br>File format<br>File size<br>Bitrate<br>Audio sample size<br>Channel<br>Audio sample rate<br>Audio sample rate<br>Audio format<br>The Voice file has been<br>The format was optimin<br>Copyright information I<br>The Voice file has been<br>The format was optimin<br>Copyright information I<br>The Voice file volume I<br>telephone. | C-> Terminal)<br>Original<br>: WAV<br>: 171,100 byte<br>: 705 kbps<br>: 16 bit<br>: Stereo<br>: 22 kHz<br>: PCM<br>• optimized for play bac<br>ized.<br>has been Deleted.<br>has been adjusted to b | After optimization<br>: WAV<br>: 15,558 byte<br>: 64 kbps<br>: 8 bit<br>: Monaural<br>: 8 kHz<br>: u-Law<br>: u-Law<br>: a suitable for play back of<br>Optimiza | Pro<br>opti | perty inforr<br>imization | fy           |
| Ringer Tone Download (P<br>Download type<br>Ringer tone1<br>Download file<br>C:¥ sample.wav<br>Property<br>File format<br>File size<br>Bitrate<br>Audio sample size<br>Channel<br>Audio sample rate<br>Audio format<br>The Voice file has been<br>The format was optimi<br>Copyright information<br>The Voice file volume I<br>telephone.                                                                                                    | C-> Terminal)<br>Original<br>: WAV<br>: 171,100 byte<br>: 705 kbps<br>: 16 bit<br>: Stereo<br>: 22 kHz<br>: PCM<br>• optimized for play bac<br>ized.<br>has been Deleted.<br>has been adjusted to b | After optimization<br>: WAV<br>: 15,558 byte<br>: 64 kbps<br>: 8 bit<br>: Monaural<br>: 8 kHz<br>: u-Law<br>: u-Law<br>: e suitable for play back of             | Pro<br>opti | perty inforr<br>imization | fy           |

If the optimization is successful, the optimization completion message is displayed as "The Voice file has been optimized for play back on telephone.", "Download" button and "Save Optimization File" button are enabled.

|                                               | PC->Terminal)                       |                                              |                            |           |
|-----------------------------------------------|-------------------------------------|----------------------------------------------|----------------------------|-----------|
| Download type                                 |                                     |                                              |                            |           |
| Ringer tone1                                  |                                     |                                              | •                          |           |
| Download file                                 |                                     |                                              |                            |           |
| C:¥sample.wav                                 |                                     |                                              |                            |           |
| Property                                      | 0                                   | A0 11 1 11                                   |                            |           |
| File format<br>File size                      | Original<br>: WAV<br>: 171,100 byte | After optimization<br>: WAV<br>: 15,558 byte |                            |           |
| Bitrate<br>Audio sample size<br>Channel       | : 705 kbps<br>: 16 bit<br>: Stereo  | : 64 kbps<br>: 8 bit<br>: Monaural           |                            |           |
| Audio sample rate<br>Audio format             | : 22 kHz<br>: PCM                   | : 8 kHz<br>: u-Law                           | <b>.</b>                   |           |
| The Voice file has been                       | en optimized for play bac           | <sub>k on</sub> The origin                   | nal voice fi               | le is pla |
| The format was optin<br>Copyright information |                                     | //-                                          | <u> </u>                   |           |
|                                               | e has been adjusted to              |                                              | ne voice fi<br>otimizatior |           |
| Volume 0 1                                    | dB (-10 0100)                       |                                              | ation                      |           |
|                                               |                                     | Save Optimization                            | File                       |           |
| Format u-law,8bit,9                           | Alz, monoral 🗾 🗾                    | Save Optimization                            |                            |           |

Because there is a case where the audio format is converted when performing optimization, There is a case where the original voice and the sound quality is different.

Note that the volume may be heard differently when the same audiovoice file is played on a PC or terminal.

This tool adjusts the volume to a level appropriate for the use of the terminal when the [Optimization] button is clicked.

Please refer to the property information of "The maximum momentary loudness" or "Clipping" for a volume adjustment result.

000000

For how to adjust the volume, see "6.7.3How to Adjust the Volume of a Voice File to Be Downloaded"

## 6.8.3 How to Adjust the Volume of a Voice File to Be Downloaded

On the "Hold Music Download" or "Ringer Tone Download" screen, you can adjust the volume of a voice file to be downloaded.

Step1: Set your desired value in the [Volume] field in the lower left part of the screen (using the [↑] (up-arrow) and [↓] (down-arrow) buttons, or by direct input), and click the [Optimization] button.

| Ringer tone1                                                                                                    |                                                                             |                                                        | •      |
|----------------------------------------------------------------------------------------------------|-----------------------------------------------------------------------------|--------------------------------------------------------|--------|
| wnload file                                                                                                    |                                                                             |                                                        |        |
| :¥sample.wav                                                                                                    |                                                                             |                                                        | $\geq$ |
| operty                                                                                                    |                                                                             |                                                        |        |
|                                                                                                    | Original                                                                    | After optimiz                                          | atic 🔶 |
| Audio sample rate                                                                                                    | : 22 kHz                                                                    | : 16 kHz                                               |        |
| Audio format                                                                                                    | : PCM                                                                       | : PCM                                                  |        |
| Time                                                                                                    | : 1 sec                                                                     | : 1 sec                                                |        |
| Copyright                                                                                                    | : 1998 Microsof                                                             | :-                                                     | =      |
|                                                                                                    |                                                                             |                                                        |        |
| The maximum momentary loudness                                                                                                    | : -20 dB                                                                    | : -25 dB                                               |        |
|                                                                                                    | : -20 dB<br>: -                                                             | : -25 dB<br>: Not contain                              | -      |
| Clipping<br>(                                                                                                    | :-                                                                          | : Not contain                                          |        |
| Clipping                                                                                                    | : -<br>· play back on teleph<br>ted.                                        | : Not contain                                          | *      |
| Clipping<br>The Voice file has been optimized for<br>The format was optimized.<br>Copyright information has been Dele<br>The Voice file volume has been adju<br>telephone.          | : -<br>· play back on teleph<br>ted.                                        | : Not contain                                          | 1      |
| The Voice file has been optimized for<br>The format was optimized.<br>Copyright information has been Dele<br>The Voice file volume has been adju<br>telephone.                      | : -<br><sup>-</sup> play back on teleph<br>ted.<br>sted to be suitable f    | : Not contain                                          | 00.    |
| Clipping<br>The Voice file has been optimized for<br>The format was optimized.<br>Copyright information has been Dele<br>The Voice file volume has been adju<br>telephone.<br>Set a | : -<br>play back on teleph<br>ted.<br>sted to be suitable f<br>a value from | : Not contain<br>none.<br>or play back or<br>-100 to 1 | 00.    |

The voice file adjusted to the standard volume level is re-adjusted by the specified quantity. You can specify it in the range of -100dB to 100dB (decibels).

For example, if "-5" is specified, the volume of the voice file is decreased by -5dB. Please refer to the property information of "The maximum momentary loudness" or "Clipping" for a volume adjustment result.

If an invalid value is specified for volume adjustment, the optimization fails with an error message "Invalid volume range."

# 6.8.4 How to save a sound file

On the "Hold Music Download" or "Ringer Tone Download" screen, you can save the converted to voice files.

| Ringer Tone Download(P                                                                  | C->Terminal)                                 |                                        | 2 |
|-----------------------------------------------------------------------------------------|----------------------------------------------|----------------------------------------|---|
| Download type                                                                           |                                              |                                        |   |
| Ringer tone1                                                                            |                                              | -                                      |   |
| ,                                                                                       |                                              |                                        |   |
| Download file                                                                           |                                              |                                        | 1 |
| C:¥sample.wav                                                                           |                                              |                                        |   |
| Property                                                                                |                                              |                                        | _ |
|                                                                                         | Original                                     | After optimization                     |   |
| File format                                                                             | : WAV                                        | : WAV                                  | L |
| File size                                                                               | : 171,100 byte                               | : 15,558 byte                          | L |
| Bitrate                                                                                 | : 705 kbps                                   | : 64 kbps                              |   |
| Audio sample size                                                                       | : 16 bit                                     | : 8 bit                                | L |
| Channel                                                                                 | : Stereo                                     | : Monaural                             |   |
| Audio sample rate                                                                       | : 22 kHz                                     | : 8 kHz                                |   |
| Audio format                                                                            | : PCM                                        | : u-Law                                |   |
| The format was optimi<br>Copyright information<br>The Voice file volume I<br>telephone. | has been Deleted.<br>has been adjusted to be | k on telephone.                        |   |
| Volume 0 dE                                                                             | 3 (-100 to100)                               | Optimization<br>Save Optimization File |   |
| i uilliat ju-law,obit,okr                                                               |                                              | Save Optimization File                 |   |
| Play(Original)                                                                          | Play(Optimal)                                | Download(PC->Terminal)                 |   |
|                                                                                         |                                              |                                        |   |

Step1: On Optimization succeeded screen, you click the [Save Optimization File] button.

Step2: If you clicked, the dialog of Save As is displayed.

|                                                                                                  |                                                                    | Save As                        |               |        | ×      |
|--------------------------------------------------------------------------------------------------|--------------------------------------------------------------------|--------------------------------|---------------|--------|--------|
| € ∋ - ↑ 💧                                                                                        | → Libraries → Music →                                              | × ٿ                            | Search Music  |        | Q,     |
| Organise 🔻 Ne                                                                                    | w folder                                                           |                                |               |        | 0      |
|                                                                                                  |                                                                    | ntributi Album<br>No items mat | # Title       |        |        |
| Videos                                                                                           | ~ <                                                                |                                |               |        | >      |
| File <u>n</u> ame:<br>Save as <u>t</u> ype:                                                      | Melody1<br>WAV File (*.wav)                                        |                                |               |        | *<br>* |
| Aide Folders                                                                                     |                                                                    |                                |               |        |        |
|                                                                                                  |                                                                    |                                | Save          | Cancel |        |
| he file name is l                                                                                | Default indicated                                                  |                                |               |        | ning   |
| he file name is l<br>he following                                                                | Default indicated                                                  |                                |               |        | ning   |
| he file name is l<br>the following<br>Hold music                                                 | Default indicated<br>: MOH.wav                                     |                                |               |        | ning   |
| he file name is l<br>e following<br>Hold music<br>Ringer tone1                                   | Default indicated<br>: MOH.wav<br>: Melody1.wav                    |                                |               |        | ning   |
| he file name is l<br>he following<br>Hold music<br>Ringer tone1<br>Ringer tone2                  | Default indicated<br>: MOH.wav<br>: Melody1.wav<br>2 : Melody2.wav |                                |               |        | ning   |
| he file name is l<br>he following<br>Hold music<br>Ringer tone1<br>Ringer tone2                  | Default indicated<br>: MOH.wav<br>: Melody1.wav                    |                                |               |        | ning   |
| he file name is l<br>he following<br>Hold music<br>Ringer tone1<br>Ringer tone2                  | Default indicated<br>: MOH.wav<br>: Melody1.wav<br>2 : Melody2.wav |                                |               |        | ning   |
| he file name is l<br>the following<br>Hold music<br>Ringer tone1<br>Ringer tone2<br>Ringer tone3 | Default indicated<br>: MOH.wav<br>: Melody1.wav<br>2 : Melody2.wav | by the down                    | lload type of |        | ning   |

Step3: On Save Dialog screen, you Input directory to preservation and file name.

.

Step4: If you clicked button [Save], you can save to the Voice file.

## 6.9 Optimization of the picture file

In the optimization of the picture file, convert to a usable format on the telephone.

Optimization function, the type of format that can be converted image file, please refer to the "6.5.1Picture File Formats Supported by This Tool".

### 6.9.1 The reason the specified picture file cannot be used.

If the following message is displayed on the optimization recommendation message, can be converted to picture files that can be used in the telephone by optimizing.

"The selected picture file has the following problems.

### Please Click on the optimization button to resolve the problem."

The details of the problem, to display the following in red characters.

1. "The section of the picture which is over the dotted line will not be displayed on the telephone."

[Cause] <Case of DT930CG/DT830G(12CG/24CG)/DT730G(12CG/24CG)> The picture file exceeds the screen size (272 pixels x 480 pixels) of the telephone. <Case of DT920(8LCX)/DT750/DT820(8LCGX) > The picture file exceeds the screen size (240 pixels x 320 pixels) of the telephone. [Optimization process] The portions outside the dotted frame displayed in the picture image are deleted.

2. "Pictures with top down data storage form cannot be displayed on the telephone."

[Cause]

The data storage format of the bitmap picture file is Top down.

[Optimization process]

The data storage format is converted to Bottom up.

3. "Bit depth of 32bits or more cannot be displayed on the telephone."

### [Cause]

The bit depth of the bitmap picture file is greater than or equal to 32 bits.

[Optimization process]

The bit depth is converted to 24 bits.

4. "Progressive drawing form cannot be displayed on the telephone."
[Cause]
The drawing format of the JPEG picture file is Progressive.
[Optimization process]
The drawing format is converted to Baseline.

\_\_\_\_\_

5. "Color type CMYK or YCCK cannot be displayed on the telephone."

### [Cause]

The color type of the JPEG picture file is CMYK or YCCK.

[Optimization process]

The color type is converted to YCbCr.

6. "Picture files with Transparent information cannot be displayed on the telephone."

### [Cause]

Transparent information is added to the PNG picture file.

[Optimization process]

Transparent information is deleted.

# 6.9.2 How to optimize the picture file

Step 1: Click the [Optimization] button.

| 🗑 Wallpaper Download(PC->                                    | Terminal)                                        | - • •                  |  |  |  |  |  |  |
|--------------------------------------------------------------|--------------------------------------------------|------------------------|--|--|--|--|--|--|
| Download type                                                |                                                  |                        |  |  |  |  |  |  |
| Wallpaper(DT830CG)                                           | Wallpaper(DT830CG)                               |                        |  |  |  |  |  |  |
| Download file                                                |                                                  |                        |  |  |  |  |  |  |
| C:¥Users¥1127431090107                                       | C:¥Users¥1127431090107.NSL¥Pictures¥sample01.jpg |                        |  |  |  |  |  |  |
| Property                                                     |                                                  |                        |  |  |  |  |  |  |
|                                                              | Original                                         | After optimization     |  |  |  |  |  |  |
| File format                                                  | : JPEG                                           | :-                     |  |  |  |  |  |  |
| File size                                                    | : 66,393 byte                                    | :- <sub>v</sub>        |  |  |  |  |  |  |
| The selected picture file here Please Click on the optimized |                                                  |                        |  |  |  |  |  |  |
| The section of the picture displayed on the telephon         |                                                  | d line will not be     |  |  |  |  |  |  |
| Optimization                                                 |                                                  | Download(PC->Terminal) |  |  |  |  |  |  |

### Status after the [Optimization] button is clicked

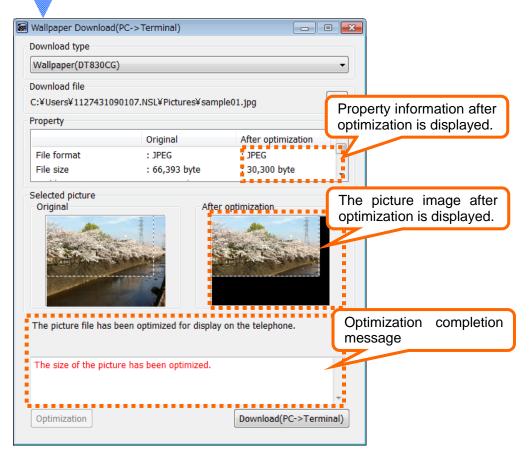

If the optimization is successful, the optimization completion message is displayed as "The picture file has been optimized for display on the telephone.", "Download" button is enabled.

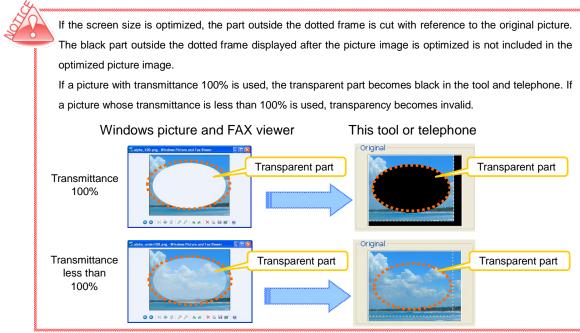

# Appendix I: Error Messages

# ■Setting-related

| Message     | Invalid parameter.                                                                                                    |
|-------------|----------------------------------------------------------------------------------------------------|
| Explanation | Some items are not yet entered on the Upload or Download screen.                                                                                                    |
| Response    | Check if the following items are correctly entered:<br>• Telephone number or IP address selected in "Specified Terminal (Telephone)"<br>• ID set in "User Authentication"<br>• Password set in "User Authentication" |
|             |                                                                                                    |

| Message     | Invalid network setting.                                                                                                    |
|-------------|----------------------------------------------------------------------------------------------------|
| Explanation | The terminal (telephone) with the IP address specified in "Specified Terminal (Telephone)" and the PC with the IP address specified in "Computer Network Settings" cannot communicate with the network.       |
| Response    | Check if the terminal (telephone) with the IP address specified in "Specified Terminal (Telephone)" and the PC with the IP address specified in "Computer Network Settings" can communicate with the network. |

### ■Connection-related

| Message     | Cannot find specified telephone. Connection will be closed.                                                                                                    |
|-------------|----------------------------------------------------------------------------------------------------|
| Explanation | The terminal (telephone) with the specified extension number was not found.                                                                                                    |
| Response    | <ul> <li>Check the following:</li> <li>Does the terminal (telephone) with the extension number specified in "Specified Terminal (Telephone)" really exist?</li> <li>Are you logging in to the terminal (telephone) in Web programming? If so, log out.</li> <li>If the Menu screen is displayed, close it.</li> <li>Is the application of the terminal (telephone) (local IPM port) set to 3530?</li> </ul> |

| Message     | Duplicate telephone. Connection will be closed.                                |
|-------------|--------------------------------------------------------------------------------|
| Explanation | Several terminals (telephones) with the specified extension number were found. |
| Response    | Contact your system administrator.                                             |

| Message     | Connection error. Connection will be closed.                                                                                                    |
|-------------|----------------------------------------------------------------------------------------------------|
| Explanation | There is no response from the terminal (telephone).                                                                                                    |
| Response    | <ul> <li>Check the following:</li> <li>Is this terminal (telephone) a model supported by Maintenance Tool?</li> <li>Is the IP address specified in "Specified Terminal (Telephone)" correct? (There is no terminal (telephone) with the specified IP address)</li> <li>Is the application of the terminal (telephone) (local IPM port) set to 3530?</li> <li>Is the security setting (Web programming) of the terminal (telephone) enabled?</li> </ul> |

| Message     | Cannot proceed due to active connection. Please wait.           |
|-------------|-----------------------------------------------------------------|
| Explanation | Communication with the terminal (telephone) is now terminating. |
| Response    | Wait for a while and then retry.                                |

| Message     | Session error. Connection will be closed.                                                                                                    |
|-------------|----------------------------------------------------------------------------------------------------|
| Explanation | An attempt to acquire session information (communication ID) with the target terminal (telephone) has failed.                                                                                                    |
| Response    | <ul> <li>Check the following:</li> <li>When you are logging in to the terminal (telephone) in Web programming, log out.</li> <li>If the Menu screen of the terminal (telephone) is displayed, switch it to the Standby screen.</li> <li>Check if the ID or password specified in "User Authentication" on the Download or Upload screen is correct.</li> </ul> |

| Message     | Session timeout. Connection will be closed.                                                                                                    |
|-------------|----------------------------------------------------------------------------------------------------|
| Explanation | A timeout occurred during communication with the terminal (telephone).                                                                                                    |
| Response    | Check the following and then retry:<br>• Are the terminal (telephone) and PC connected via the network? (The network connection may<br>have been disconnected during communication.)<br>• If the communication such as uploading/downloading holding tone, ring tone, wall paper or<br>backing up and restoring is disconnected, it may be displayed "Uploading/Downloading" on the<br>phone.(In this case, It is not possible to download/upload using the DataMaintenanceTool) The<br>display "Uploading/Downloading" will disappear after 6 minutes, or it will return to the normal<br>state when you reset the phone.<br>• Is the network line congested? |

| Message     | Undefined HTTP error. Connection will be closed.                                                                                                    |
|-------------|----------------------------------------------------------------------------------------------------|
| Explanation | An error occurred during HTTP communication.                                                                                                    |
| Response    | Check the following:<br>• Is the IP address specified in "Specified Terminal (Telephone)" correct? (The IP address of a<br>device that is not a terminal (telephone) may have been specified.)<br>• If this error still occurs despite this response, restart the tool and then retry. |

| Message     | HTTPS connect error.                                                                                                    |
|-------------|----------------------------------------------------------------------------------------------------|
| Explanation | An error occurred during HTTPS communication.                                                                                                    |
| Response    | <ul> <li>Check the following and then retry:</li> <li>Are the terminal (telephone) and PC connected via the network? (The network connection may have been disconnected during communication.)</li> <li>Using a DataMaintenanceTool with TLS. (Ver.4.2.0.0 or later)</li> </ul> |

### Directory folder-related

| Message     | Cannot make temporary directory.                                                                               |
|-------------|----------------------------------------------------------------------------------------------------|
| Explanation | An attempt to create a work directory used to exchange data with the terminal (telephone) has failed.          |
| Response    | Check the following:<br>• Does the drive where the tool is installed have free space of at least 10 megabytes? |

| Message     | Cannot make temporary file.                                                                                         |
|-------------|----------------------------------------------------------------------------------------------------|
| Explanation | An attempt to create the file to be sent to the terminal (telephone) has failed.                                    |
| Response    | Check the following:<br>• Does the disk drive where the tool is installed have free space of at least 10 megabytes? |

| Message     | Cannot read directory data.                                                              |
|-------------|------------------------------------------------------------------------------------------|
| Explanation | An attempt to read the directory data acquired from the terminal (telephone) has failed. |
| Response    | Directory data may have been corrupted.                                                  |
|             |                                                                                          |
|             |                                                                                          |

| Message     | Cannot extend directory data archive. Directory file is not included.                                                                                                    |
|-------------|----------------------------------------------------------------------------------------------------|
| Explanation | An attempt to uncompress the archive file acquired from the terminal (telephone) has failed or the directory file does not exist in the terminal (telephone).                                         |
| Response    | <ul> <li>Check the following:</li> <li>Does the drive where the tool is installed have free space of at least 10 megabytes?</li> <li>Does the directory exist in the terminal (telephone)?</li> </ul> |

| Message     | Folder access error occurred.                                                                                                    |
|-------------|----------------------------------------------------------------------------------------------------|
| Explanation | An attempt to access the specified folder during data backup has failed.                                                                             |
| Response    | Check the following:<br>• Does the specified folder exist?<br>• Does the drive where the tool is installed have free space of at least 10 megabytes? |
|             |                                                                                                    |
| Message     | Failed to save backup.                                                                                                    |
| Explanation | An attempt to save a backup file during data backup has failed.                                                                                      |

| Response | Check if the drive where the tool is installed has free space of at least 10 megabytes, wait for a while, and then retry. |
|----------|----------------------------------------------------------------------------------------------------|
|----------|----------------------------------------------------------------------------------------------------|

# Terminal (telephone) error-related

| Message     | Telephone has sent an error message.                                             |
|-------------|----------------------------------------------------------------------------------|
| moodage     | <error message=""></error>                                                       |
|             | An error message was sent from the terminal (telephone).                         |
|             | The example of the <error message="">:</error>                                   |
|             | * <error message=""> is displayed in the language set up by telephone.</error>   |
|             | Download failed!! *                                                              |
| Evolopation | Saving Failed!! Decrypt Error.                                                   |
| Explanation | Saving Failed!! Terminal Type Error.                                             |
|             | Saving Failed!!                                                                  |
|             | <ul> <li>Saving Failed!! Wav File Format Check Error.</li> </ul>                 |
|             | Backup Failed!! *                                                                |
|             | Upload Failed!! *                                                                |
|             | The correspondence method for every <error message="">:</error>                  |
|             | Download failed!! *                                                              |
|             | Saving Failed!! Decrypt Error.                                                   |
|             | Saving Failed!! Terminal Type Error.                                             |
|             | Saving Failed!!                                                                  |
|             | The file specified for the download may be incorrect or may have been corrupted. |
| Response    | Saving Failed!! Wav File Format Check Error.                                     |
|             | Telephone does not correspond to the downloaded voice files.                     |
|             | Please be optimized by specifying the format of the other voice file.            |
|             | Backup Failed!! *                                                                |
|             | Upload Failed!! *                                                                |
|             | Wait for a while and then retry.                                                 |
|             | If this error cannot be corrected, contact the distributor.                      |

### ■Tool-related

| Message     | It is not corresponded in the specified telephone.                                             |
|-------------|------------------------------------------------------------------------------------------------|
| Explanation | The model of the specified terminal (telephone) does not support the executed function.        |
| Response    | Executable functions depend on a terminal (telephone) model. For details, refer to the manual. |

| Message     | Voice file cannot be optimized.                         |
|-------------|---------------------------------------------------------|
| Explanation | An attempt to convert the voice file format has failed. |
| Response    | The specified voice file may have been corrupted.       |

| Message     | Voice file cannot download.                             |
|-------------|---------------------------------------------------------|
| Explanation | An attempt to read the specified voice file has failed. |
| Response    | The specified voice file may have been corrupted.       |

| Message     | This picture file was not downloadable.                   |
|-------------|-----------------------------------------------------------|
| Explanation | An attempt to read the specified picture file has failed. |
| Response    | The specified picture file may have been corrupted.       |

| Message     | Failed to save directory file.                                                                                                    |
|-------------|----------------------------------------------------------------------------------------------------|
| Explanation | The preservation of an optimized file was failed.                                                                                                    |
| Response    | The specified file is in the state which can't be preserved. By during use and other reasons.<br>After releasing the position which can't be overwritten, it's preserved please. |

| Message     | Application has failed to start. Application already running. |
|-------------|---------------------------------------------------------------|
| Explanation | An attempt was made to start Tool Manager several times.      |
| Response    | Check if Tool Manager was started several times.              |

| Message     | Application has failed to start. Configuration files error. Please re-install the application. |
|-------------|------------------------------------------------------------------------------------------------|
| Explanation | Tool manager configuration file is broken.                                                     |
| Response    | Uninstall the Data Maintenance Tool, please re-install them.                                   |

| Message     | The application has failed to start because its side-by-side configuration is incorrect. Please see the application event log for more detail. |
|-------------|----------------------------------------------------------------------------------------------------|
| Explanation | Required libraries are not installed.                                                                                                    |
| Response    | Please install [Microsoft Visual C + + 2010 SP1 Redistributable Package].<br>These are available from the Download Center of Microsoft.        |

| Message     | Application startup error. Please start from the Tool manager. |
|-------------|----------------------------------------------------------------|
| Explanation | The tool was started illegally.                                |
| Response    | Start the tool from Tool Manager.                              |

| Message     | Application startup error.                                                       |
|-------------|----------------------------------------------------------------------------------|
| Explanation | An attempt to start each tool has failed.                                        |
| Response    | The Data Maintenance Tool may have been destroyed. Repair or reinstall the tool. |

| Message     | Application has failed to start. Application already running.       |
|-------------|---------------------------------------------------------------------|
| Explanation | An attempt was made to start several Local Directory Support Tools. |
| Response    | Close all the started Local Directory Support Tools.                |

| Message     | Application has failed to start. Please close the data Maintenance Tool and restart the Application.  |
|-------------|----------------------------------------------------------------------------------------------------|
| Explanation | An attempt was made to start a Local Directory Support Tool when the Data Maintenance Tool is active. |
| Response    | Close the active Data Maintenance Tool.                                                               |

# Appendix II: License of certain third party open source software

DT900 Series Data Maintenance Tool contains certain third party open source software components.

# OpenSSL

DT900 Series Data Maintenance Tool contains "OpenSSL" open source software under the following terms and conditions.

| LICENSE ISSUES                                                                                                    |
|----------------------------------------------------------------------------------------------------|
| =========                                                                                                    |
| The OpenSSL toolkit stays under a double license, i.e. both the conditions of<br>the OpenSSL License and the original SSLeay license apply to the toolkit.<br>See below for the actual license texts. Actually both licenses are BSD-style<br>Open Source licenses. In case of any license issues related to OpenSSL<br>please contact openssl-core@openssl.org.                                                                                                    |
| OpenSSL License                                                                                                    |
| * ====================================                                                                                                    |
| <ul> <li>* Redistribution and use in source and binary forms, with or without</li> <li>* modification, are permitted provided that the following conditions</li> <li>* are met:</li> </ul>                                                                                                    |
| <ul> <li>* 1. Redistributions of source code must retain the above copyright</li> <li>* notice, this list of conditions and the following disclaimer.</li> <li>*</li> </ul>                                                                                                    |
| <ul> <li>* 2. Redistributions in binary form must reproduce the above copyright</li> <li>* notice, this list of conditions and the following disclaimer in</li> <li>* the documentation and/or other materials provided with the</li> <li>* distribution.</li> </ul>                                                                                                    |
| <ul> <li>* 3. All advertising materials mentioning features or use of this</li> <li>* software must display the following acknowledgment:</li> <li>* "This product includes software developed by the OpenSSL Project</li> <li>* for use in the OpenSSL Toolkit. (http://www.openssl.org/)"</li> </ul>                                                                                                    |
| <ul> <li>* 4. The names "OpenSSL Toolkit" and "OpenSSL Project" must not be used to</li> <li>* endorse or promote products derived from this software without</li> <li>* prior written permission. For written permission, please contact</li> <li>* openssl-core@openssl.org.</li> </ul>                                                                                                    |
| <ul> <li>* 5. Products derived from this software may not be called "OpenSSL"</li> <li>* nor may "OpenSSL" appear in their names without prior written</li> <li>* permission of the OpenSSL Project.</li> </ul>                                                                                                    |
| <ul> <li>* 6. Redistributions of any form whatsoever must retain the following         <ul> <li>acknowledgment:</li> <li>"This product includes software developed by the OpenSSL Project</li> <li>* for use in the OpenSSL Toolkit (http://www.openssl.org/)"</li> </ul> </li> </ul>                                                                                                    |
| <ul> <li>* THIS SOFTWARE IS PROVIDED BY THE OpenSSL PROJECT ``AS IS" AND ANY</li> <li>* EXPRESSED OR IMPLIED WARRANTIES, INCLUDING, BUT NOT LIMITED TO, THE</li> <li>* IMPLIED WARRANTIES OF MERCHANTABILITY AND FITNESS FOR A PARTICULAR</li> <li>* PURPOSE ARE DISCLAIMED. IN NO EVENT SHALL THE OpenSSL PROJECT OR</li> <li>* ITS CONTRIBUTORS BE LIABLE FOR ANY DIRECT, INDIRECT, INCIDENTAL,</li> <li>* SPECIAL, EXEMPLARY, OR CONSEQUENTIAL DAMAGES (INCLUDING, BUT</li> <li>* NOT LIMITED TO, PROCUREMENT OF SUBSTITUTE GOODS OR SERVICES;</li> <li>* LOSS OF USE, DATA, OR PROFITS; OR BUSINESS INTERRUPTION)</li> <li>* HOWEVER CAUSED AND ON ANY THEORY OF LIABILITY, WHETHER IN CONTRACT,</li> </ul> |

\* This product includes cryptographic software written by Eric Young

\* (eay@cryptsoft.com). This product includes software written by Tim

\* Hudson (tjh@cryptsoft.com).

\*/

Original SSLeay License

-----

/\* Copyright (C) 1995-1998 Eric Young (eay@cryptsoft.com)

\* All rights reserved.

\* This package is an SSL implementation written

\* by Eric Young (eay@cryptsoft.com).

\* The implementation was written so as to conform with Netscapes SSL.

\* This library is free for commercial and non-commercial use as long as

\* the following conditions are aheared to. The following conditions

\* apply to all code found in this distribution, be it the RC4, RSA,

\* Ihash, DES, etc., code; not just the SSL code. The SSL documentation

\* included with this distribution is covered by the same copyright terms

\* except that the holder is Tim Hudson (tjh@cryptsoft.com).

\*

\* Copyright remains Eric Young's, and as such any Copyright notices in

\* the code are not to be removed.

\* If this package is used in a product, Eric Young should be given attribution

\* as the author of the parts of the library used.

\* This can be in the form of a textual message at program startup or

\* in documentation (online or textual) provided with the package.

\* Redistribution and use in source and binary forms, with or without

\* modification, are permitted provided that the following conditions

\* are met:

\* 1. Redistributions of source code must retain the copyright

\* notice, this list of conditions and the following disclaimer.

\* 2. Redistributions in binary form must reproduce the above copyright

\* notice, this list of conditions and the following disclaimer in the

\* documentation and/or other materials provided with the distribution.

\* 3. All advertising materials mentioning features or use of this software

\* must display the following acknowledgement:

\* "This product includes cryptographic software written by

\* Eric Young (eay@cryptsoft.com)"

\* The word 'cryptographic' can be left out if the rouines from the library

\* being used are not cryptographic related :-).

\* 4. If you include any Windows specific code (or a derivative thereof) from

\* the apps directory (application code) you must include an acknowledgement:

"This product includes software written by Tim Hudson (tjh@cryptsoft.com)"

\* THIS SOFTWARE IS PROVIDED BY ERIC YOUNG ``AS IS" AND

\* ANY EXPRESS OR IMPLIED WARRANTIES, INCLUDING, BUT NOT LIMITED TO, THE

\* IMPLIED WARRANTIES OF MERCHANTABILITY AND FITNESS FOR A PARTICULAR PURPOSE

\* ARE DISCLAIMED. IN NO EVENT SHALL THE AUTHOR OR CONTRIBUTORS BE LIABLE

\* FOR ANY DIRECT, INDIRECT, INCIDENTAL, SPECIAL, EXEMPLARY, OR CONSEQUENTIAL

\* DAMAGES (INCLUDING, BUT NOT LIMITED TO, PROCUREMENT OF SUBSTITUTE GOODS

\* OR SERVICES; LOSS OF USE, DATA, OR PROFITS; OR BUSINESS INTERRUPTION)

\* HOWEVER CAUSED AND ON ANY THEORY OF LIABILITY, WHETHER IN CONTRACT, STRICT

\* LIABILITY, OR TORT (INCLUDING NEGLIGENCE OR OTHERWISE) ARISING IN ANY WAY

\* OUT OF THE USE OF THIS SOFTWARE, EVEN IF ADVISED OF THE POSSIBILITY OF \* SUCH DAMAGE.

\* The licence and distribution terms for any publically available version or

\* derivative of this code cannot be changed. i.e. this code cannot simply be

\* copied and put under another distribution licence

\* [including the GNU Public Licence.]

\*/

# DotNetZip library

#### DT900 Series Data Maintenance Tool contains "DotNetZip library" open source software

under the following terms and conditions.

This software, *the DotNetZip library and tools* is provided for your use under several *licenses*. One license applies to DotNetZip, and several other licenses apply to work that DotNetZip derives from. To use the software, you must accept the licenses. If you do not accept the licenses, do not use the software.

The following license, the Microsoft Public License (Ms-PL), applies to the original intellectual property in DotNetZip: 1. Definitions

The terms "reproduce," "reproduction," "derivative works," and "distribution" have the same meaning here as under U.S. copyright law.

A "contribution" is the original software, or any additions or changes to the software.

A "contributor" is any person that distributes its contribution under this license.

"Licensed patents" are a contributor's patent claims that read directly on its contribution.

2. Grant of Rights

(A) Copyright Grant- Subject to the terms of this license, including the license conditions and limitations in section 3, each contributor grants you a non-exclusive, worldwide, royalty-free copyright license to reproduce its contribution, prepare derivative works of its contribution, and distribute its contribution or any derivative works that you create.

(B) Patent Grant- Subject to the terms of this license, including the license conditions and limitations in section 3, each contributor grants you a non-exclusive, worldwide, royalty-free license under its licensed patents to make, have made, use, sell, offer for sale, import, and/or otherwise dispose of its contribution in the software or derivative works of the contribution in the software.

3. Conditions and Limitations

(A) No Trademark License - This license does not grant you rights to use any contributor's name, logo, or trademarks.

(B) If you bring a patent claim against any contributor over patents that you claim are infringed by the software, your patent license from such contributor to the software ends automatically.

(C) If you distribute any portion of the software, you must retain all copyright, patent, trademark, and attribution notices that are present in the software.

(D) If you distribute any portion of the software in source code form, you may do so only under this license by including a complete copy of this license with your distribution. If you distribute any portion of the software in compiled or object code form, you may only do so under a license that complies with this license.

(E) The software is licensed "as-is." You bear the risk of using it. The contributors give no express warranties, guarantees or conditions. You may have additional consumer rights under your local laws which this license cannot change. To the extent permitted under your local laws, the contributors exclude the implied warranties of merchantability, fitness for a particular purpose and non-infringement.

The managed ZLIB code included in Ionic.Zlib.dll and Ionic.Zip.dll is derived from the jzlib, which is Copyright (c) 2000,2001,2002,2003 ymnk, JCraft, Inc., and is licensed under the following terms:

Redistribution and use in source and binary forms, with or without modification, are permitted provided that the following conditions are met:

- 1. Redistributions of source code must retain the above copyright notice, this list of conditions and the following disclaimer.
- 2. Redistributions in binary form must reproduce the above copyright notice, this list of conditions and the following disclaimer in the documentation and/or other materials provided with the distribution.
- 3. The names of the authors may not be used to endorse or promote products derived from this software without specific prior written permission.

THIS SOFTWARE IS PROVIDED ``AS IS" AND ANY EXPRESSED OR IMPLIED WARRANTIES, INCLUDING, BUT NOT LIMITED TO, THE IMPLIED WARRANTIES OF MERCHANTABILITY AND FITNESS FOR A PARTICULAR PURPOSE ARE DISCLAIMED. IN NO EVENT SHALL JCRAFT, INC. OR ANY CONTRIBUTORS TO THIS SOFTWARE BE LIABLE FOR ANY DIRECT, INDIRECT, INCIDENTAL, SPECIAL, EXEMPLARY, OR CONSEQUENTIAL DAMAGES (INCLUDING, BUT NOT LIMITED TO, PROCUREMENT OF SUBSTITUTE GOODS OR SERVICES; LOSS OF USE, DATA, OR PROFITS; OR BUSINESS INTERRUPTION) HOWEVER CAUSED AND ON ANY THEORY OF LIABILITY, WHETHER IN CONTRACT, STRICT LIABILITY, OR TORT (INCLUDING NEGLIGENCE OR OTHERWISE) ARISING IN ANY WAY OUT OF THE USE OF THIS SOFTWARE, EVEN IF ADVISED OF THE POSSIBILITY OF SUCH DAMAGE.

The jzlib library, itself, is based on the C-language ZLIB library, v1.1.3. The following notice and license applies to zlib: ZLIB is Copyright (C) 1995-2004 Jean-loup Gailly and Mark Adler

The ZLIB software is provided 'as-is', without any express or implied warranty. In no event will the authors be held liable for any damages arising from the use of this software.

Permission is granted to anyone to use this software for any purpose, including commercial applications, and to alter it and redistribute it freely, subject to the following restrictions:

- The origin of this software must not be misrepresented; you must not claim that you wrote the original software. If you use this software in a product, an acknowledgment in the product documentation would be appreciated but is not required.
- 2. Altered source versions must be plainly marked as such, and must not be misrepresented as being the original software.
- 3. This notice may not be removed or altered from any source distribution.

Jean-loup Gailly jloup@gzip.org Mark Adler madler@alumni.caltech.edu

The managed BZIP2 code included in Ionic.BZip2.dll and Ionic.Zip.dll is modified code, based on the bzip2 code in the Apache commons compress library.

The original BZip2 was created by Julian Seward, and is licensed under the BSD license.

The following license applies to the Apache code:

Licensed to the Apache Software Foundation (ASF) under one or more contributor license agreements. See the NOTICE file distributed with this work for additional information regarding copyright ownership. The ASF licenses this file to you under the Apache License, Version 2.0 (the "License"); you may not use this file except in compliance with the License. You may obtain a copy of the License at

http://www.apache.org/licenses/LICENSE-2.0

Unless required by applicable law or agreed to in writing, software distributed under the License is distributed on an "AS IS" BASIS, WITHOUT WARRANTIES OR CONDITIONS OF ANY KIND, either express or implied. See the License for the specific language governing permissions and limitations under the License. DT900 Series Data Maintenance Tool User's Guide

The specifications and designs of the product are subject to change for improvement without notice.

**NEC Platforms, Ltd.** 

A50-034844-001 Ver.6.0 August 2019